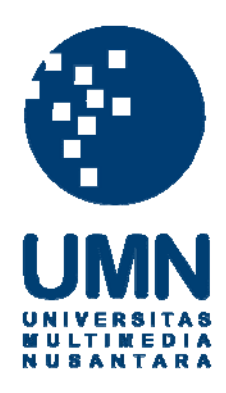

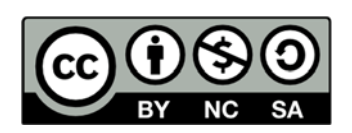

## **Hak cipta dan penggunaan kembali:**

Lisensi ini mengizinkan setiap orang untuk menggubah, memperbaiki, dan membuat ciptaan turunan bukan untuk kepentingan komersial, selama anda mencantumkan nama penulis dan melisensikan ciptaan turunan dengan syarat yang serupa dengan ciptaan asli.

# **Copyright and reuse:**

This license lets you remix, tweak, and build upon work non-commercially, as long as you credit the origin creator and license it on your new creations under the identical terms.

### **BAB III**

### **PELAKSANAAN KERJA MAGANG**

### **3.1 Kedudukan dan Organisasi**

 Kerja magang yang dilakukan selama kurang lebih 2 bulan dilaksanakan di Kompas Gramedia yang berlokasi di Gedung Kompas Gramedia Unit III Lantai 5, Jl. Palmerah Selatan No. 22-28, Jakarta Pusat. Dalam melakukan kerja magang, penulis ditempatkan pada *Corporate Human Resources, Department Human Resources Information System*  (HRIS)*,* Seksi *Business Process Analyst. Department* HRIS dipimpin oleh Bapak FX Endri Harmanto selaku Manager HRIS. Kemudian, di dalam HRIS sendiri terdapat 2 seksi yaitu *Software Development* dan *Business Process Analyst*. *Superintendent* pada seksi *Software Development* adalah Bapak Wisnu Joyo Putro dan *Superintendent* pada seksi *Business Process Analyst* adalah Bapak Gregorius Indra Dwi Cahyadi.

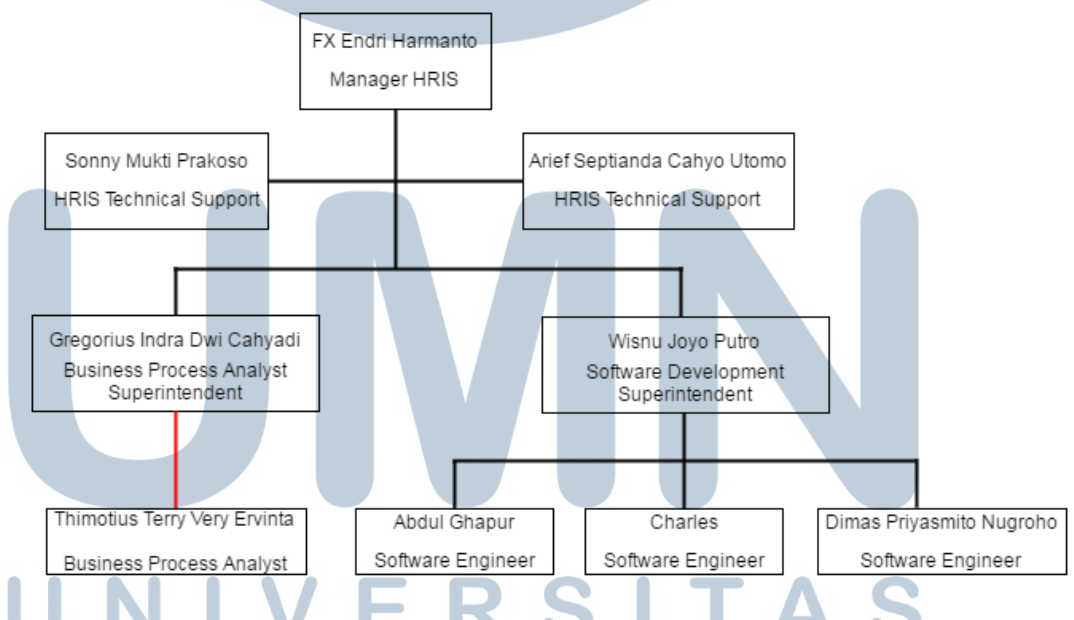

### **Gambar 3. 1 Struktur Organisasi Departemen HRIS**

 HRIS mempunyai *Technical Support* yaitu Bapak Sonny Mukti Prakoso dan Bapak Arief Septianda Cahyo Utomo. Seksi *Software Development* mempunyai beberapa *Software Engineer* yaitu Bapak Abdul Ghapur, Bapak Charles, dan Bapak Dimas Priyasmito Nugroho.

### **3.2 Tugas yang Dilakukan**

Tugas yang dilakukan selama pelaksanaan kerja magang mencakup pada sub-modul dari SAP *Human Capital Management* (HCM) yaitu *Training and Event Management* (TEM). Berikut tahap pekerjaan yang dilakukan selama kerja magang:

- 1. Membuat gambaran proses bisnis yang dilakukan pada sub-modul SAP HCM TEM.
- 2. Melakukan konfigurasi pada sub-modul SAP HCM TEM.
- 3. Melakukan *input* data *dummy* seputar *training* yang dilakukan oleh perusahaan pada sub-modul SAP HCM TEM.
- 4. Membuat *user manual* dari setiap langkah-langkah yang diperlukan dalam melakukan konfigurasi dan proses transaksi pada sub-modul SAP HCM TEM.

### **3.3 Uraian Pelaksanaan Kerja Magang**

 Selama melakukan kerja magang, penulis melakukan 4 pekerjaan utama yang berfokus pada sub-modul SAP *Human Capital Management* (HCM) yaitu *Training and Event Management* (TEM)*.* Pada tahapan ini penulis menjabarkan 4 pekerjaan utama tersebut dan memberikan *screenshot* pekerjaan agar para pembaca dapat memahami hasil pekerjaan yang sudah dilakukan oleh penulis.

### **3.3.1 Gambaran Proses Bisnis Sub-Modul SAP HCM TEM**

Berikut adalah gambaran proses bisnis dan juga penjelasannya

yang terjadi pada sub-modul SAP HCM TEM:

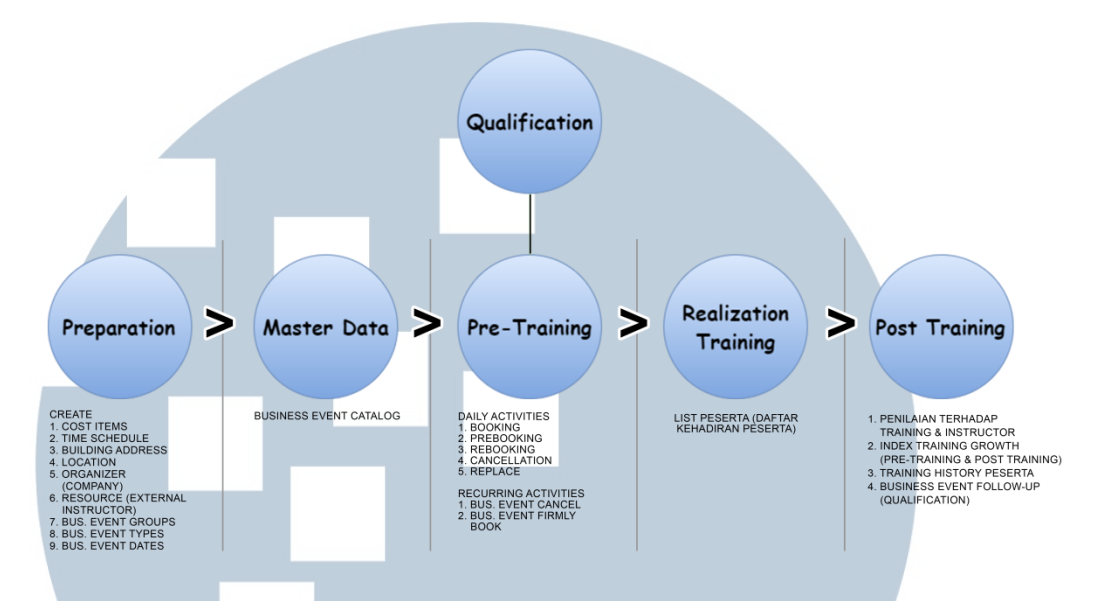

**Gambar 3. 2 Proses Bisnis Sub-Modul SAP HCM TEM** 

Pada gambar 3.2 dapat dilihat bahwa proses bisnis sub-modul SAP HCM TEM dimulai dari *Preparation* yaitu proses persiapan data-data yang akan digunakan dalam proses bisnis sub-modul SAP HCM TEM. Terdiri dari 9 data utama yang digunakan agar proses dari dari sub-modul SAP HCM TEM ini dapat berjalan. 9 data utama ini antara lain:

a. *Cost Items*

*Cost Items* digunakan untuk menentukan dan mewakili biaya dari suatu Business Event.

b. *Time Schedule*

 *Time Schedule* digunakan untuk meng-create sebuah jadwal baru. Jadwal tersebut akan digunakan sebagai jadwal berlangsungnya *Business Event* atau *Training.* 

c. *Building Address Building Address* untuk meng-*create* atau me-*maintain* alamat untuk bangunan tempat dimana *Business Event* atau *Training* dilaksanakan.

d. *Location*

*Location* digunakan untuk meng-*create* lokasi dari suatu *Business Event* atau *Training* dan dapat merelasikan lokasi dengan *Business Event* atau *Training* tersebut.

e. *Organizer (Company)*

*Organizer (Company)* digunakan untuk meng-create organizer yang mengelola suatu Business Event atau Training yang diadakan. Organizer bisa secara internal maupun eksternal.

f. *Resources (Instructor)*

*Resources (Instructor)* digunakan untuk meng-*create instructor* jika berasal dari luar perusahaan *(external instructor)*. Data dari orang ini belum ada di HR *Master Data* (bukan karyawan), sehingga perlu di-*create*.

g. *Business Event Groups*

 Business Event Groups digunakan untuk membuat struktur hirarki mengenai *event groups* dan membuat *business event catalog.*

h. *Business Event Types*

*Business Event Types* merupakan deskripsi umum dari suatu event termasuk informasi seperti content acara, harga, kapasitas, dan bahasa. *Business Event Types* juga dapat dikelompokkan ke dalam *Business Event Group*, sehingga membentuk suatu struktur hirarki.

i. *Business Event Dates*

*Business Event Dates* merupakan penjadwalan *Business Event* atau *Training* ke dalam tanggal yang sudah ditentukan.

Proses bisnis selanjutnya adalah *Master Data. Master Data* ini berisi tentang *Business Event* atau *Training* yang akan diselenggarakan dalam periode tertentu dan ditampilkan dalam bentuk katalog.

Proses bisnis yang ketiga adalah *Pre-Training*, pada proses ini masing-masing dari *attendee* atau calon peserta dapat melakukan booking terhadap *Business Event* atau *Training* yang ingin diikutinya. *Pre-Training* juga berkaitan dengan *Qualification* dari *attendee* atau calon peserta apakah sudah memenuhi syarat qualifikasi untuk mengikuti apa belum.

Proses bisnis selanjutnya adalah *Realization Training*. Pada tahap ini, penyelenggara (HR Unit) *Business Event* atau *Training* dapat mencetak daftar *list* peserta yang sudah mendaftar mengikuti. *List* peserta ini dimaksudkan untuk menjadi daftar hadir peserta.

Proses bisnis yang terakhir adalah *Post Training*. Pada tahap ini, peserta dapat melakukan penilaian terhadap pelaksanaan dari *Business Event* atau *Training* yang sudah diikutinya dan dapat juga memberikan penilaian terhadap *instructor* dalam Business Event atau Training tersebut. Pihak penyelenggara (HR Unit) dapat juga melihat *index learning growth* dari masing-masing peserta, melihat *training history* peserta, dan juga menaikkan qualifikasi yang dimiliki oleh peserta.

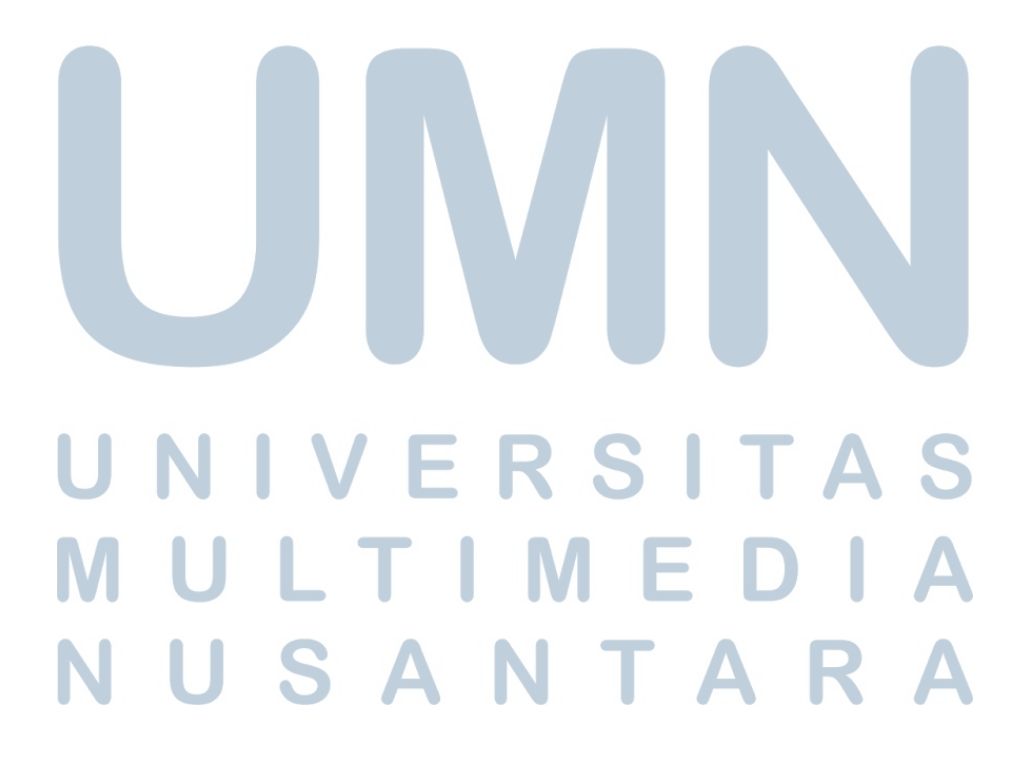

### **3.3.2 Melakukan Setting Koneksi SAP Kompas Gramedia**  Untuk dapat masuk ke dalam SAP yang dimiliki oleh Kompas

Gramedia diperlukan *setting* koneksi server. Berikut merupakan *screenshot setting-*an koneksi agar dapat mengakses SAP Kompas Gramedia.

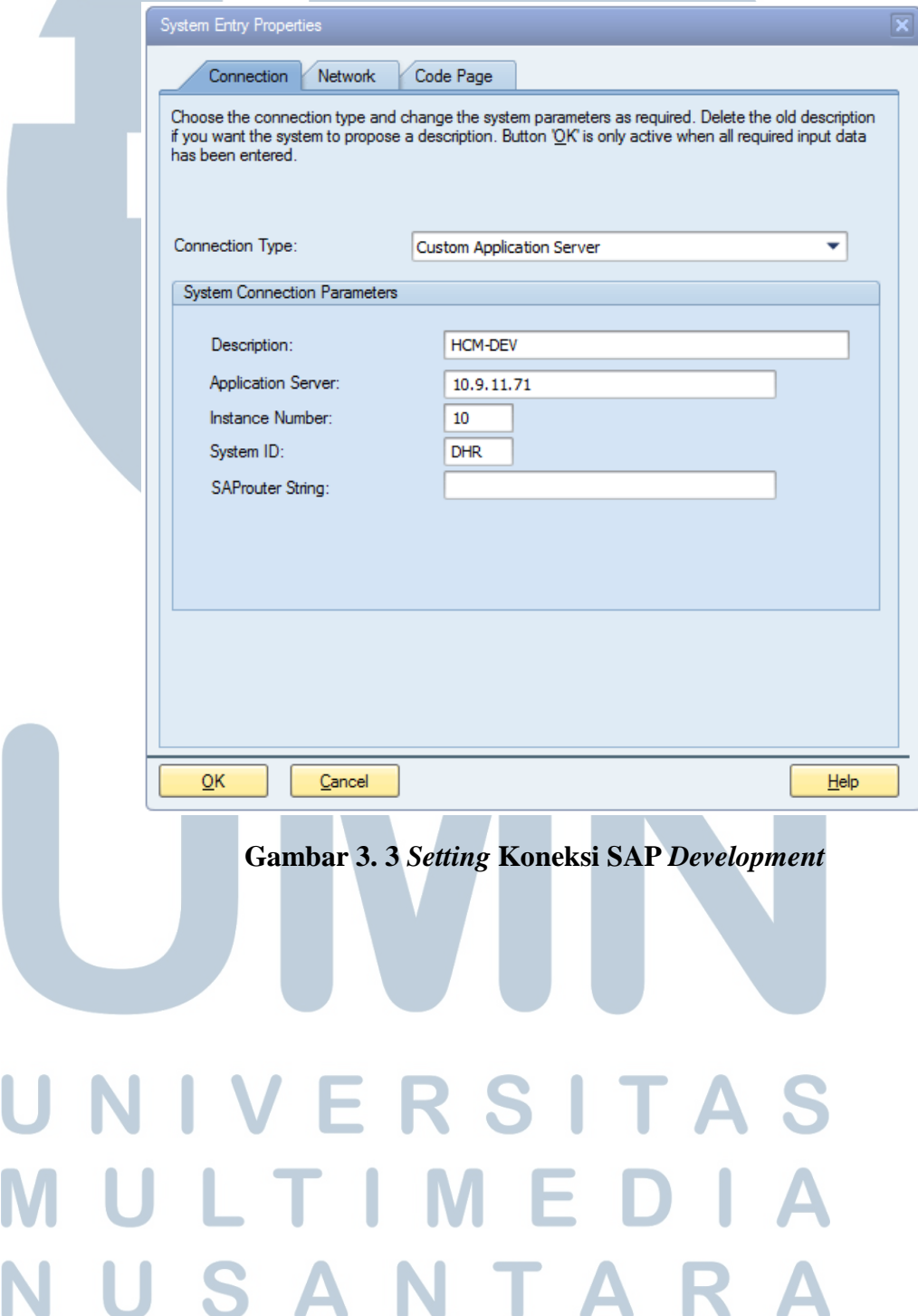

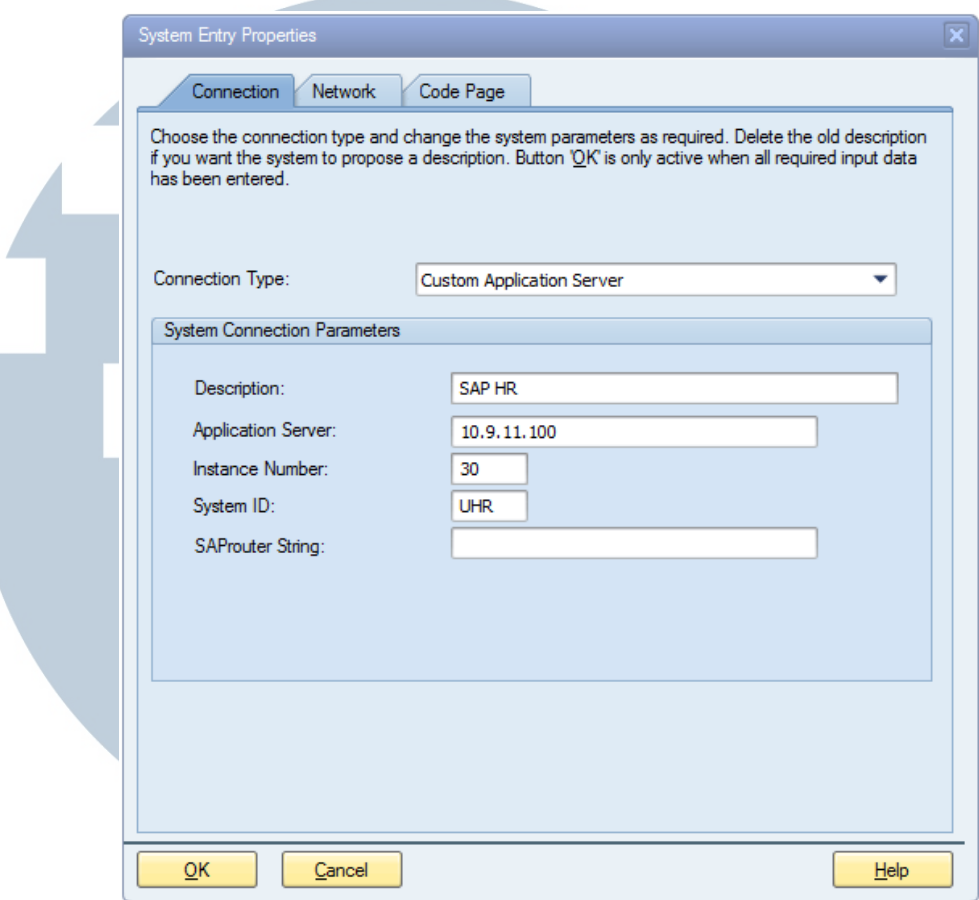

**Gambar 3. 4** *Setting* **Koneksi SAP Live** 

Terdapat 2 *setting*-an koneksi yang digunakan untuk mengakses SAP Kompas Gramedia. Gambar 3.3 merupakan keterangan koneksi server yang digunakan untuk *development* sebelum sistem tersebut *Go Live.* Gambar 3.4 merupakan keterangan koneksi server yang sudah *Go Live* dan digunakan oleh karyawan Kompas Gramedia. Pada saat melakukan kerja magang, penulis menggunakan koneksi server *development* dalam melakukan konfigurasi, memasukkan data, dan melakukan transaksi proses

# bisnis. ERSI 11 SANTA

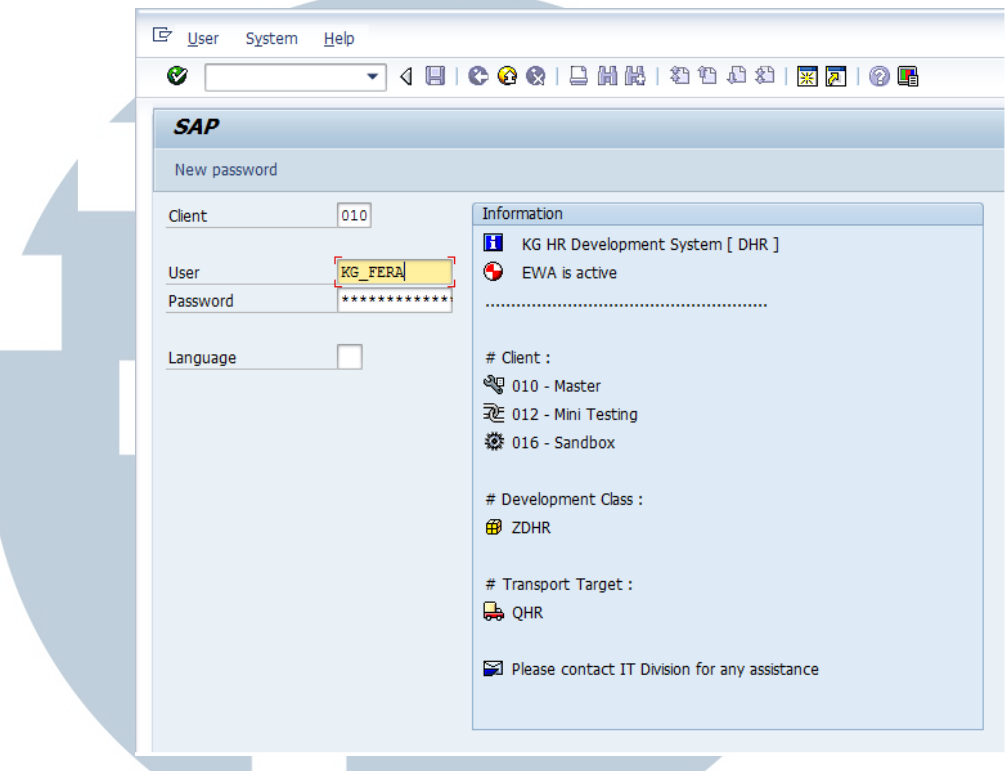

**Gambar 3. 5** *User* **SAP** *Client* **010** 

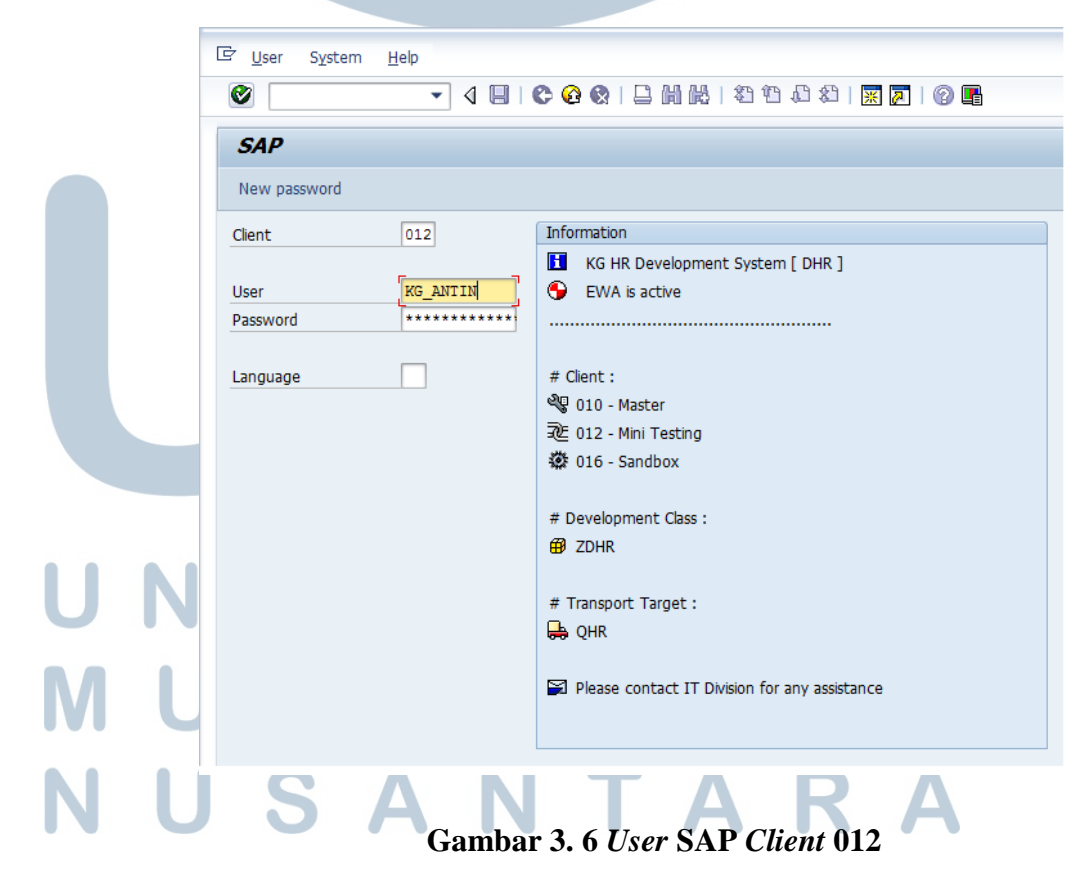

Penulis menggunakan 2 *user* SAP yaitu KG\_FERA pada *client* 010 dan KG\_ANTIN pada *client* 012. Ketika sudah *login*, maka tampilan awalnya adalah seperti Gambar 3.7 Tampilan Awal SAP

| <b>E</b> SAP Easy Access<br>- 4 8 6 6 6 1 8 8 8 9 4 5 6 8 9 8 9 8<br>Ø                                                                                                    |
|----------------------------------------------------------------------------------------------------|
| <b>SAP Easy Access</b>                                                                                                    |
| <b>B</b> F   $\geq$   品 Other menu   圖 圖 $\mathscr{D}$   ▼ $\blacktriangle$   B Create role   图 Assign users B Documentation                                                                                                    |
| $\triangleright$ $\Box$ Favorites<br>$\cdot$ $\bigcirc$ SAP menu<br>$\triangleright$ $\Box$ Office<br>Cross-Application Components<br>▶ □ Logistics<br>$\triangleright$ $\Box$ Accounting<br>$\triangleright$ $\Box$ Human Resources<br>Information Systems<br>$\triangleright$ $\Box$ Tools |

**Gambar 3. 7 Tampilan Awal SAP** 

Perbedaan antara kedua *user* adalah pada *privileges*, *user* KG\_ANTIN pada *client* 012 tidak dapat melakukan konfigurasi pada SAP sedangkan KG\_FERA pada *client* 010 dapat melakukan konfigurasi. Data karyawan yang terdapat pada *user* KG\_ANTIN juga lebih lengkap dibandingkan dengan KG\_FERA.

Penulis menggunakan *user* KG\_FERA untuk melakukan konfigurasi pada SAP dan menggunakan *user* KG\_ANTIN untuk melakukan percobaan proses bisnis pada sub-modul SAP HCM TEM.

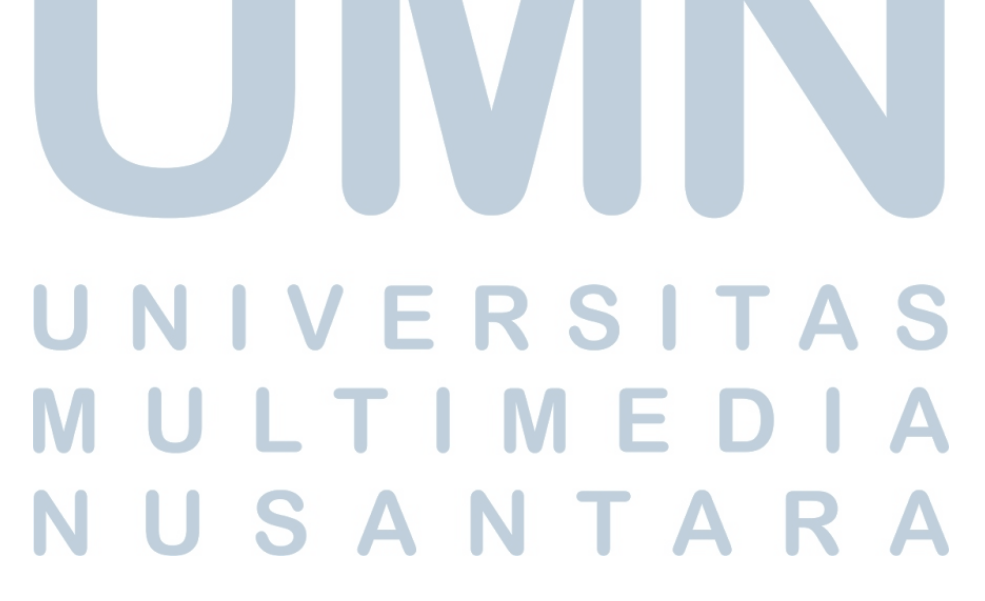

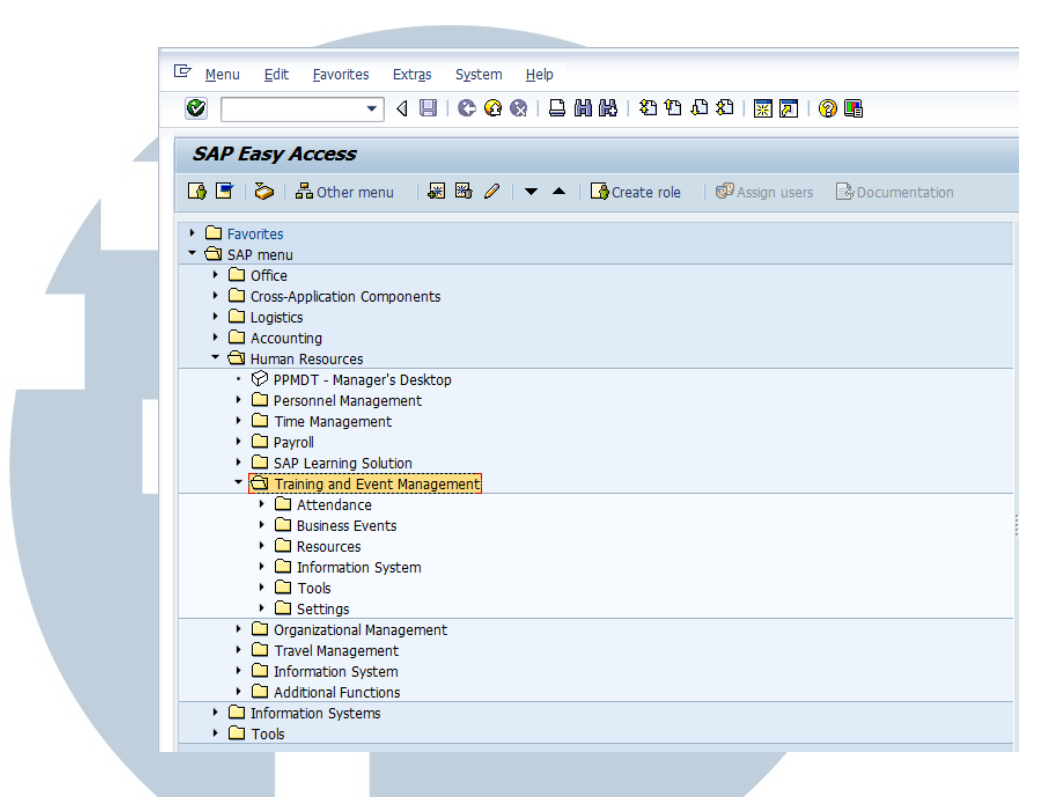

### **Gambar 3. 8 Navigasi sub-modul SAP HCM TEM**

Navigasi untuk dapat mengakses sub-modul SAP HCM TEM adalah *SAP Menu → Human Resources → Training and Event Management.* Dapat dilihat pada Gambar 3.8 Navigasi sub-modul SAP HCM TEM.

### **3.3.3 Melakukan Konfigurasi pada Sub-Modul SAP HCM TEM**

 Penulis melakukan konfigurasi pada sub-modul SAP HCM TEM dan membuat dokumentasi dari setiap langkah-langkah yang dilakukan pada konfigurasi. Dokumentasi yang telah dilakukan dapat dilihat pada lampiran. Penulis melakukan konfigurasi dalam proses bisnis *Preparation* yang terdiri dari 9 data utama, antara lain *cost items, time schedule, building address, location, organizer, resource (instructor), business event groups, business event types, business event dates.* 

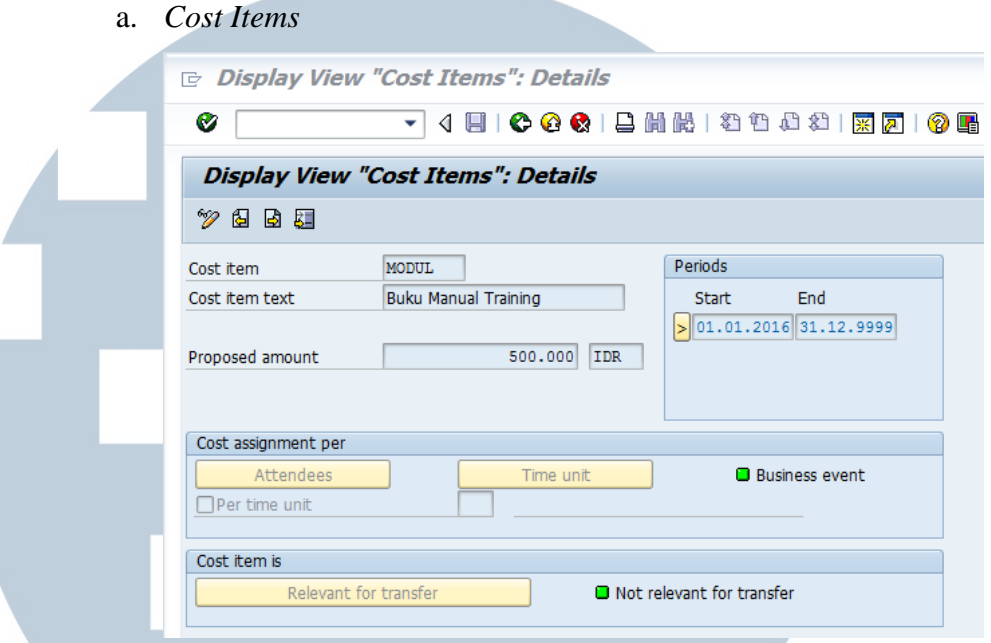

### **Gambar 3. 9 Tampilan** *Cost Items*

 Pada Gambar 3.9 Tampilan *Cost Items,* penulis melakukan konfigurasi *cost items* untuk memasukkan biaya apa saja yang diperlukan dalam menyelenggarakan sebuah *business event* atau *training*. Penulis mendefinisikan *cost items* yang dibuat, menentukan periode berlakunya, dan memasukkan jumlah yang digunakan pada *cost items* tersebut.

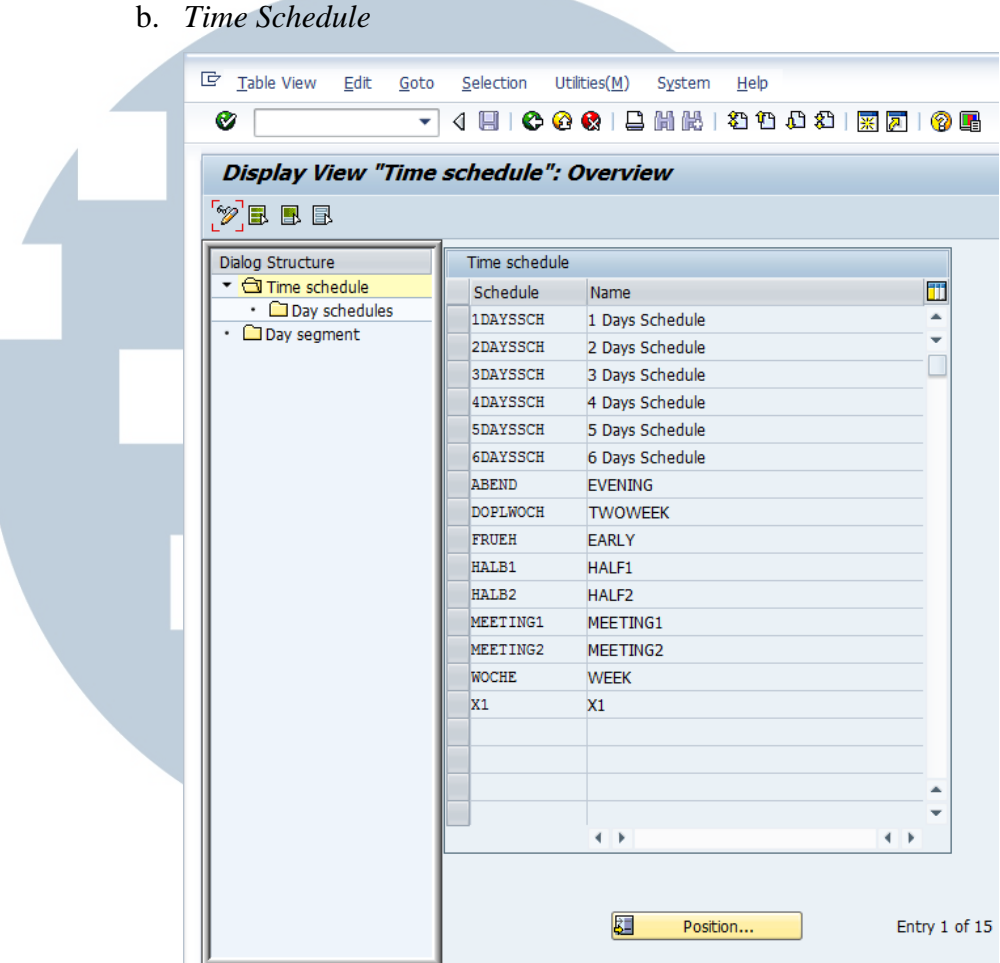

### **Gambar 3. 10 Tampilan** *Time Schedule*

 Pada Gambar 3.10 Tampilan *Time Schedule,* penulis melakukan konfigurasi *time schedule* untuk memasukkan jadwal-jadwal yang digunakan dalam menyelenggarakan suatu *business event* atau *training*. Penulis mendefinisikan *day segment* yaitu jam-jam berlangsungnya *business event* atau *training* dan menghubungkan antara *day segment* dengan *day schedule* agar di dalam *day schedule* sudah terdapat segmentsegment sesuai dengan *business event* atau *training* yang berlangsung*.* 

### c. *Building Address*

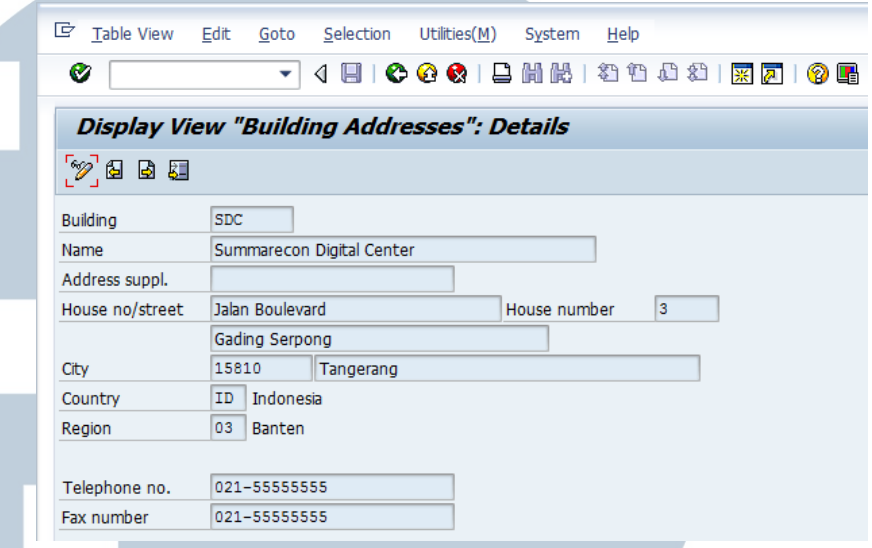

### **Gambar 3. 11 Tampilan** *Building Address*

 Penulis melakukan konfigurasi pada *Building Address*  untuk mendefinisikan alamat gedung yang digunakan dalam penyelenggaraan suatu *business event* atau *training.* Penulis mendefinisikan *Building Address,* memasukkan detail-detail informasi yang ada pada Gambar 3.11 Tampilan *Building Address.* 

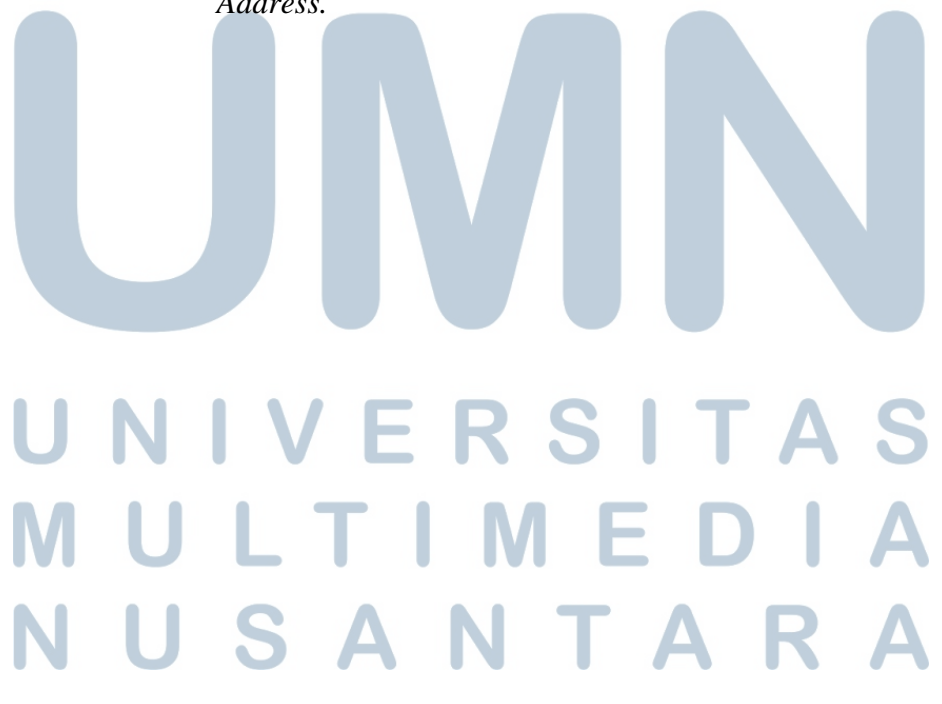

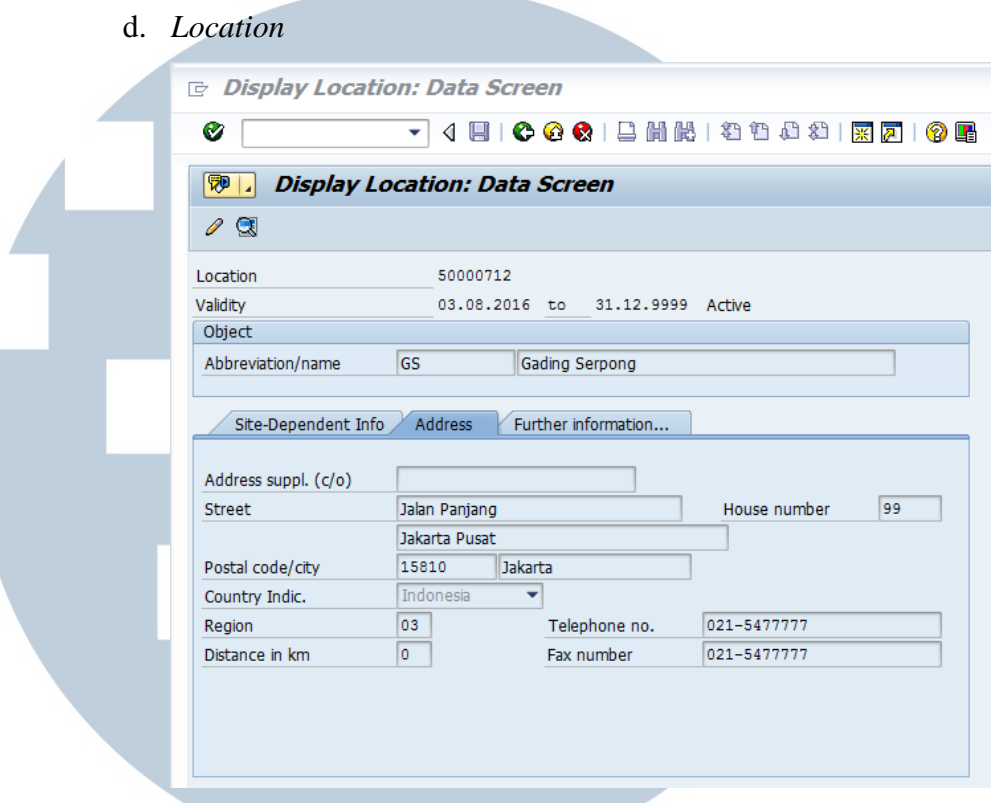

### **Gambar 3. 12 Tampilan** *Location – Address*

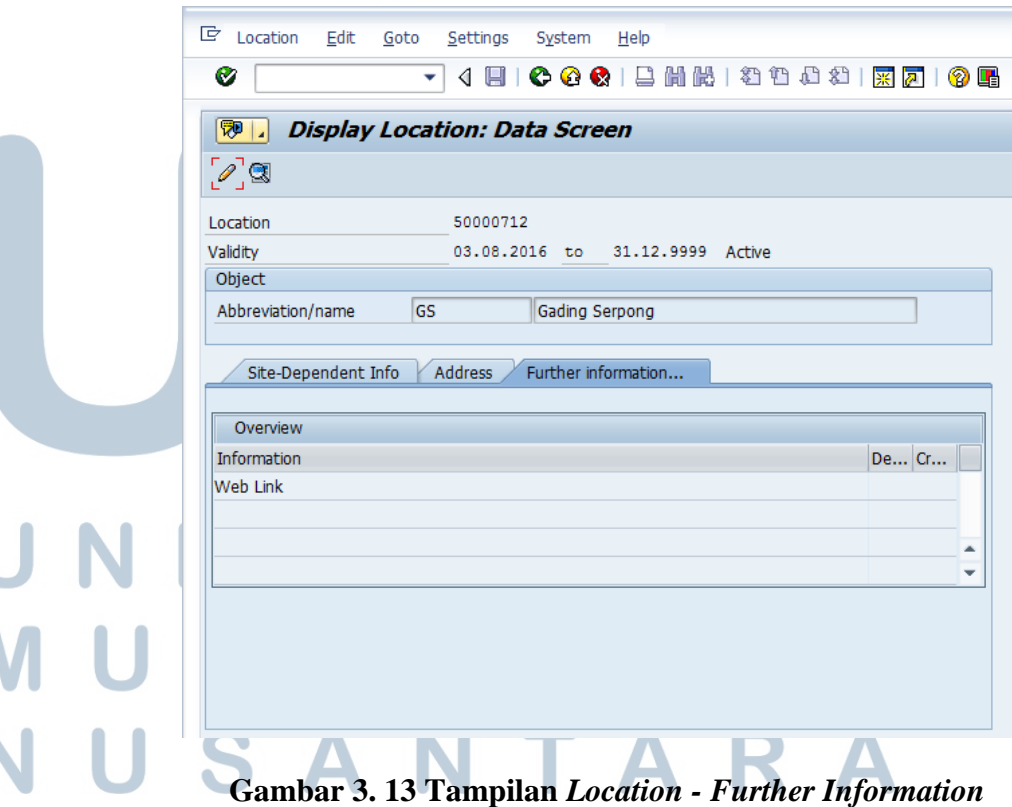

Penulis melakukan konfigurasi pada *Location* untuk mendefinisikan lokasi yang sering digunakan dalam penyelenggaraan suatu *business event* atau *training.* Penulis mendefinisikan *Location address,* memasukkan detail-detail informasi yang ada pada Gambar 3.12 Tampilan *Location – Address.* Penulis juga mendefinisikan *weblink* dari *Location* tersebut yang ada pada Gambar 3.13 Tampilan *Location – Further Information.* 

### e. *Organizer (Company)*

Display Company: Data Screen

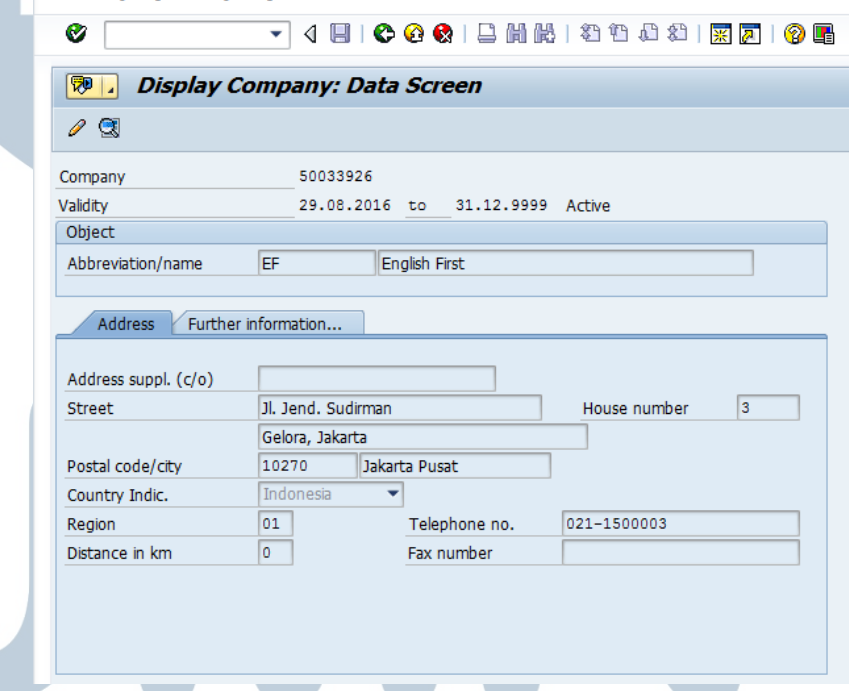

### **Gambar 3. 14 Tampilan** *Company*

Penulis melakukan konfigurasi pada *Organizer (Company)*  untuk mendefinisikan perusahaan tempat eksternal *instructor*  bekerja. Perusahaan ini penting untuk didefinisikan agar data mengenai tempat eksternal *instructor* bekerja menjadi lengkap. Penulis mendefinisikan *Organizer (Company),* memasukkan

detail-detail informasi yang ada pada Gambar 3.14 Tampilan

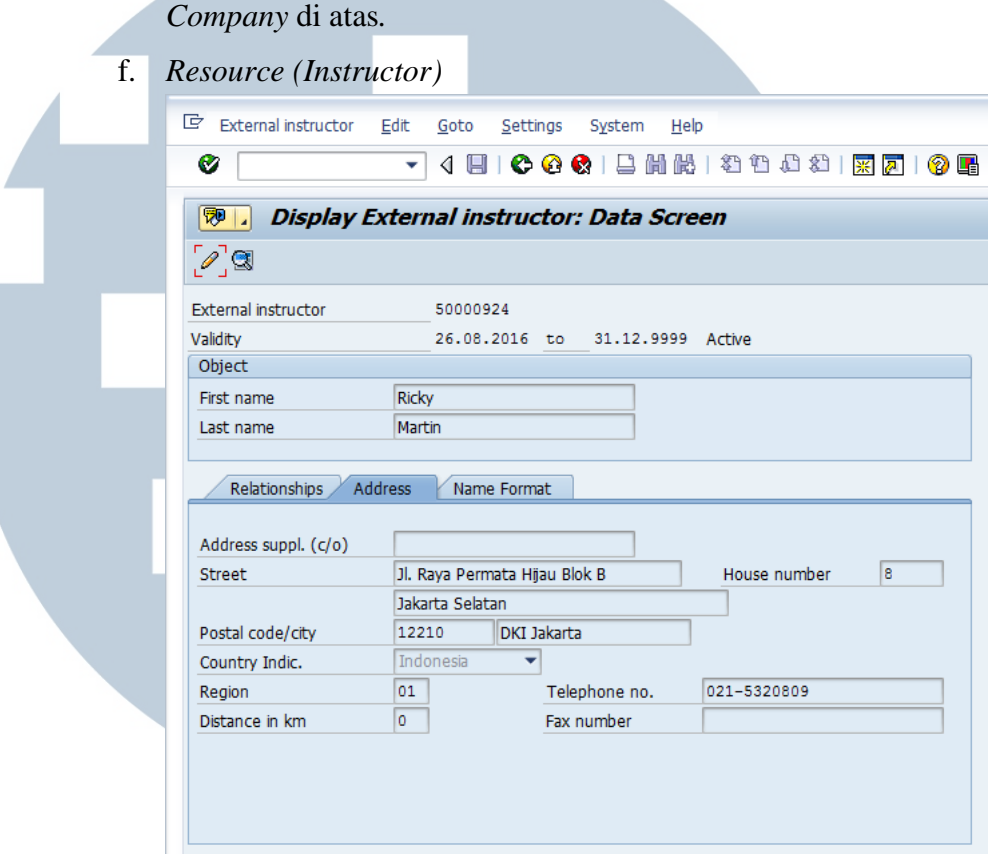

### **Gambar 3. 15 Tampilan** *Resource (Instructor) - Address*

Penulis melakukan konfigurasi pada *Resource (Instructor)*  untuk mendefinisikan eksternal *instructor* yang datanya belum ada di dalam perusahaan. Data mengenai eksternal *instructor*  penting agar perusahaan dapat menghubungi eksternal *instructor* jika sewaktu-waktu diperlukan. Penulis mendefinisikan *Resource (Instructor),* memasukkan detaildetail informasi yang ada pada Gambar 3.15 Tampilan *Resource (Instructor) – Address.*  J

# S

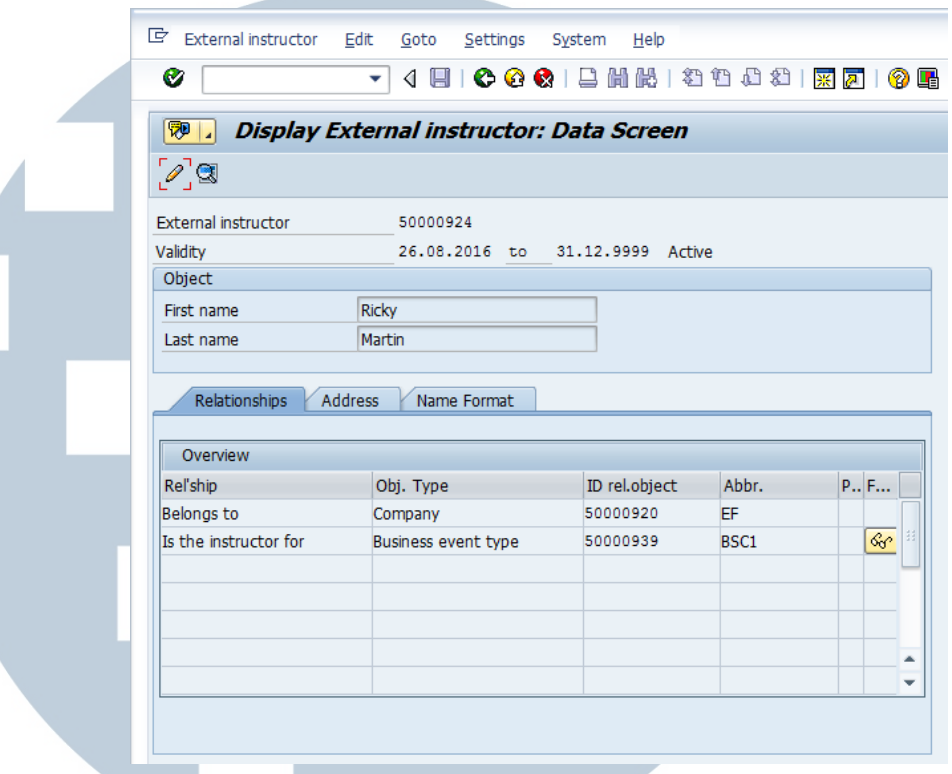

### **Gambar 3. 16 Tampilan** *Resource (Instructor) - Relationships*

Selain itu pada Gambar 3.16 Tampilan *Resource (Instructor) – Relationships,* penulis juga mendefinisikan hubungan eksternal *instructor* dengan perusahaan tempatnya bekerja dan eksternal *instructor* dengan *business event* atau *training* yang ditanganinya.

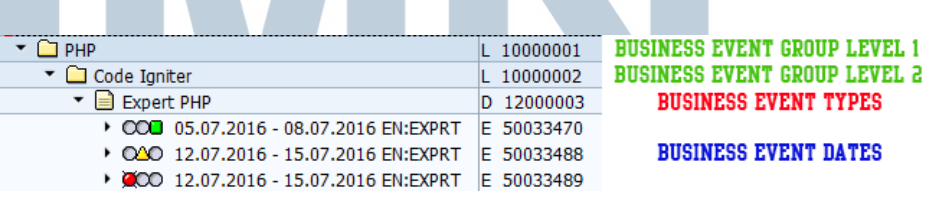

**Gambar 3. 17 Tampilan** *Business Event*  g. *Business Event Groups* Penulis melakukan konfigurasi pada *Business Event Groups*  untuk mendefinisikan *Business Event* utama atau *Business Event* yang paling atas dalam suatu hirarki katalog *Business Event*. *Business Event Groups* mempunyai beberapa level

sesuai dengan katalog yang ingin dibuat. *Business Event Group level* 1 pada Gambar 3.17 Tampilan *Business Event* merupakan *Business Event* utama yang menjadi akar dari *business event* yang lain.

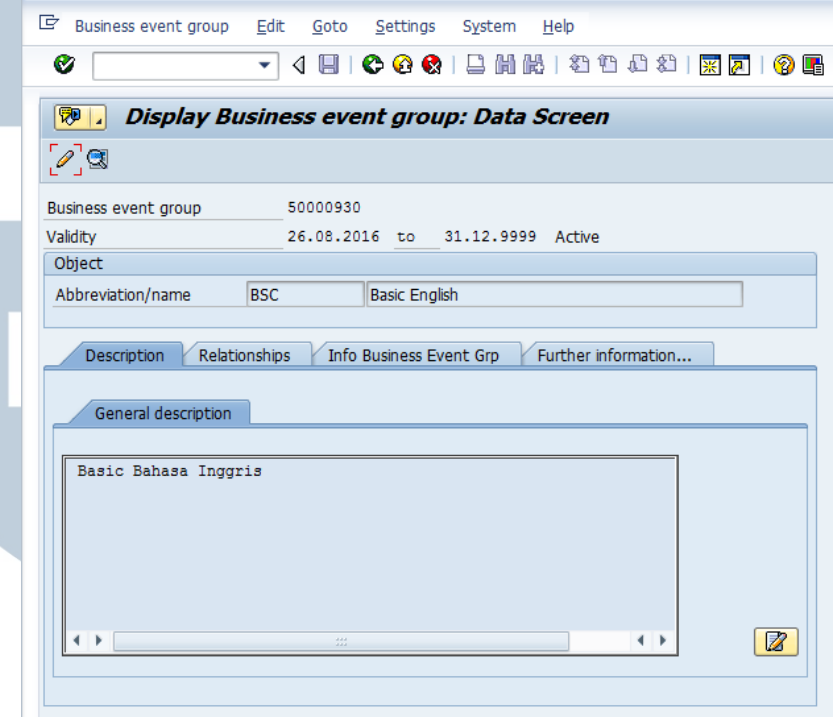

### **Gambar 3. 18 Tampilan** *Business Event Groups - Description*

Penulis memasukkan detail deskripsi mengenai *Business Event Groups* yang terdapat pada Gambar 3.18 Tampilan *Business Event Groups - Description*.

# S d. TA S

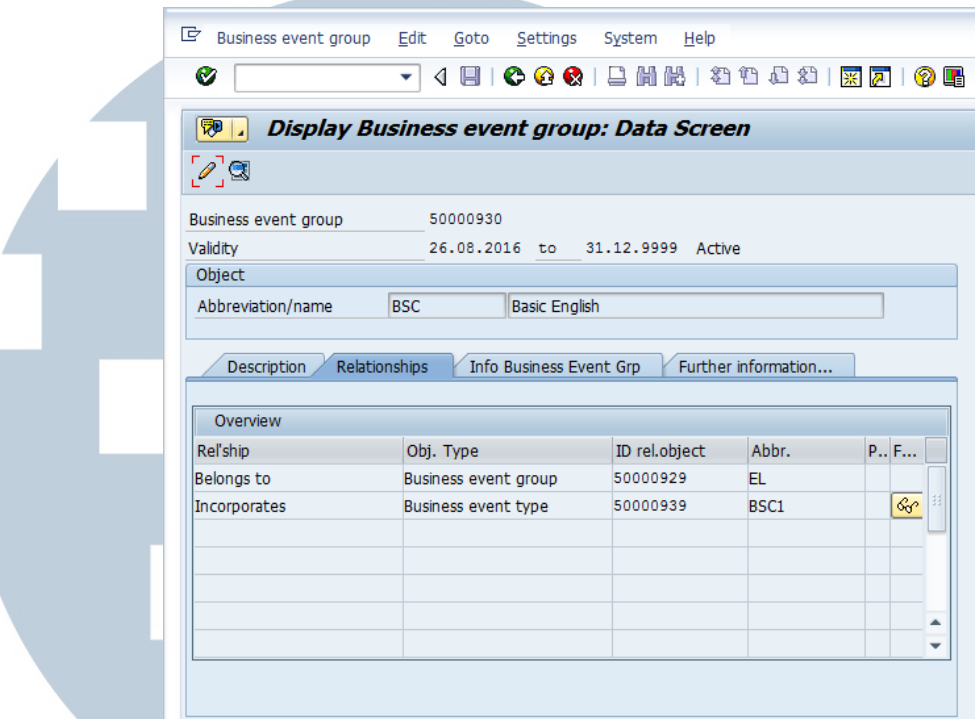

### **Gambar 3. 19 Tampilan** *Business Event Groups - Relationships*

Pada Gambar 3.19 Tampilan *Business Event Groups – Relationships*, penulis mendefinisikan hubungan dengan *Business Event Group* yang terkait dan juga mendefinisikan hubungan dengan *Business Event Type* yang terkait.

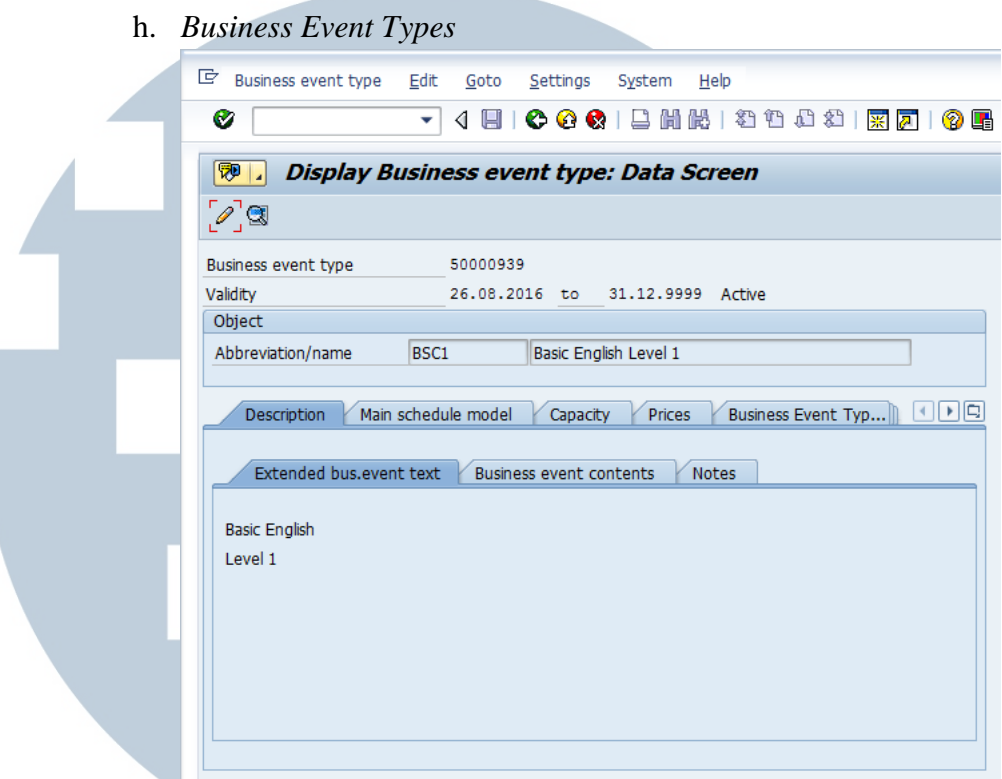

### **Gambar 3. 20 Tampilan** *Business Event Types – Description*

 Penulis melakukan konfigurasi pada *Business Event Types* untuk membuat deskripsi umum dari suatu *event* dan dapat dikelompokkan ke dalam *Business Event Group* sehingga membentuk suatu struktur hirarki pada katalog. Penulis memasukkan detail deskripsi mengenai *Business Event Types*  yang ada pada Gambar 3.20 Tampilan *Business Event Types – Description.* 

### S I S AI TA

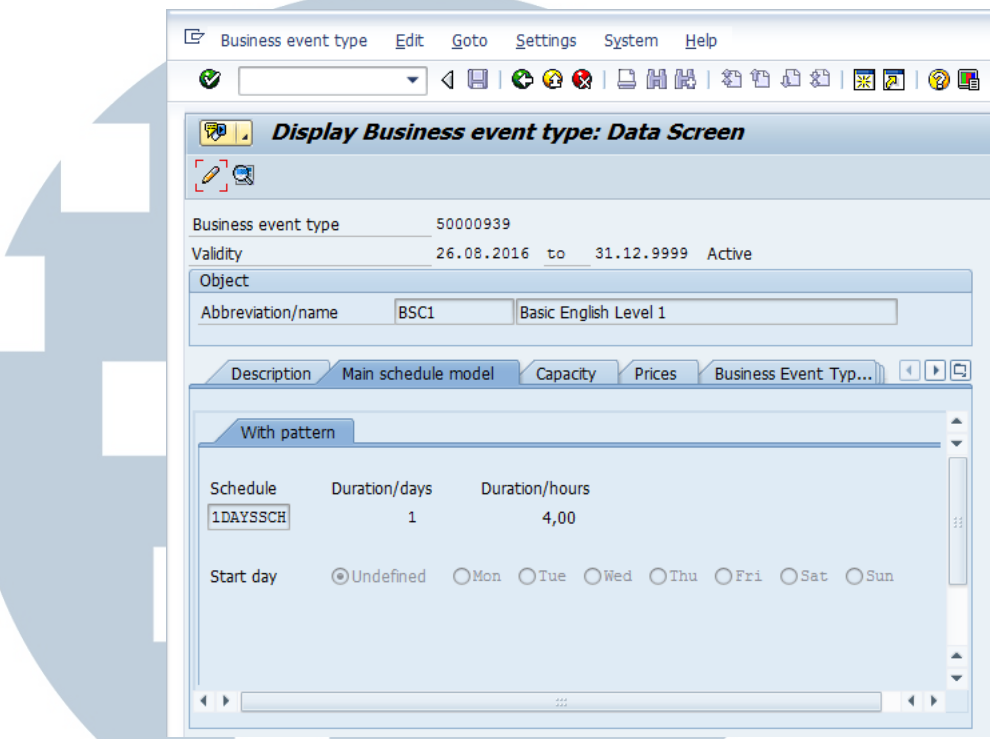

### **Gambar 3. 21 Tampilan** *Business Event Types – Main Schedule*

 Selain itu pada Gambar 3.21 Tampilan *Business Event Types – Main Schedule,* penulis juga memasukkan jadwal yang digunakan pada suatu *Business Event Types*. Jadwal ini didapatkan pada saat meng-*create Time Schedule.* 

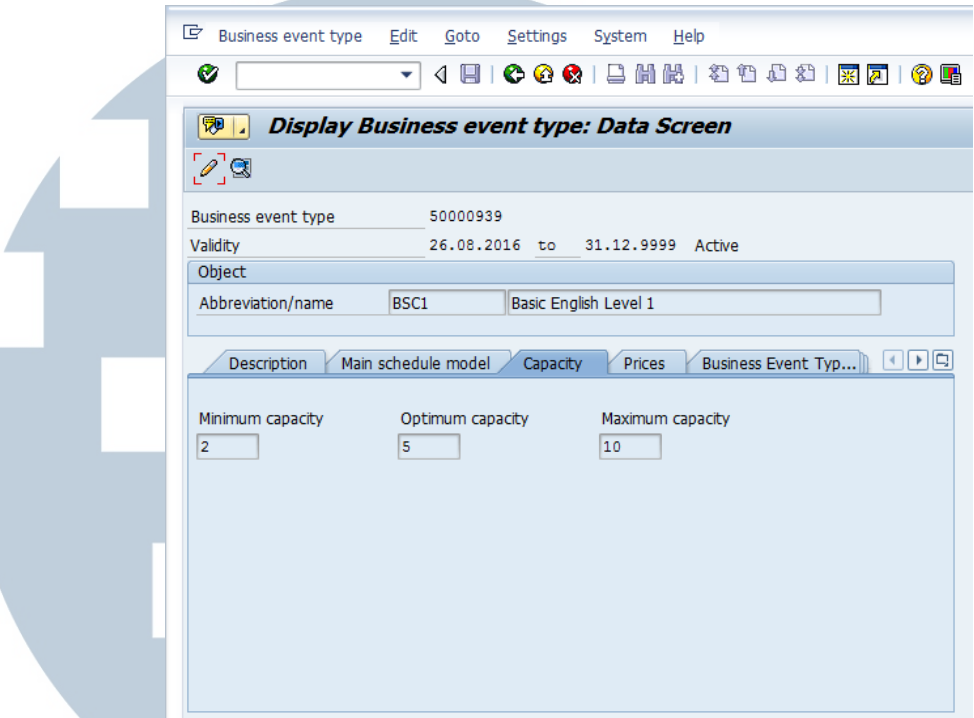

### **Gambar 3. 22 Tampilan** *Business Event Types – Capacity*

 Pada Gambar 3.22 Tampilan *Business Event Types – Capacity,* penulis juga memasukkan kapasitas orang yang dapat mengikuti *business event* atau *training.* 

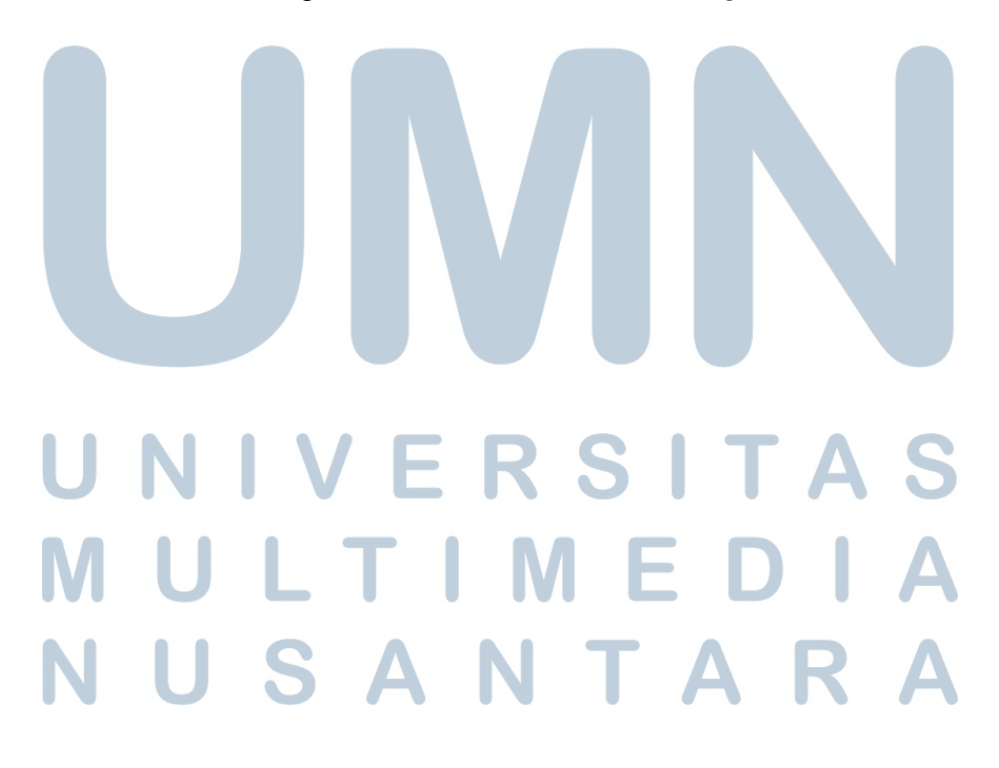

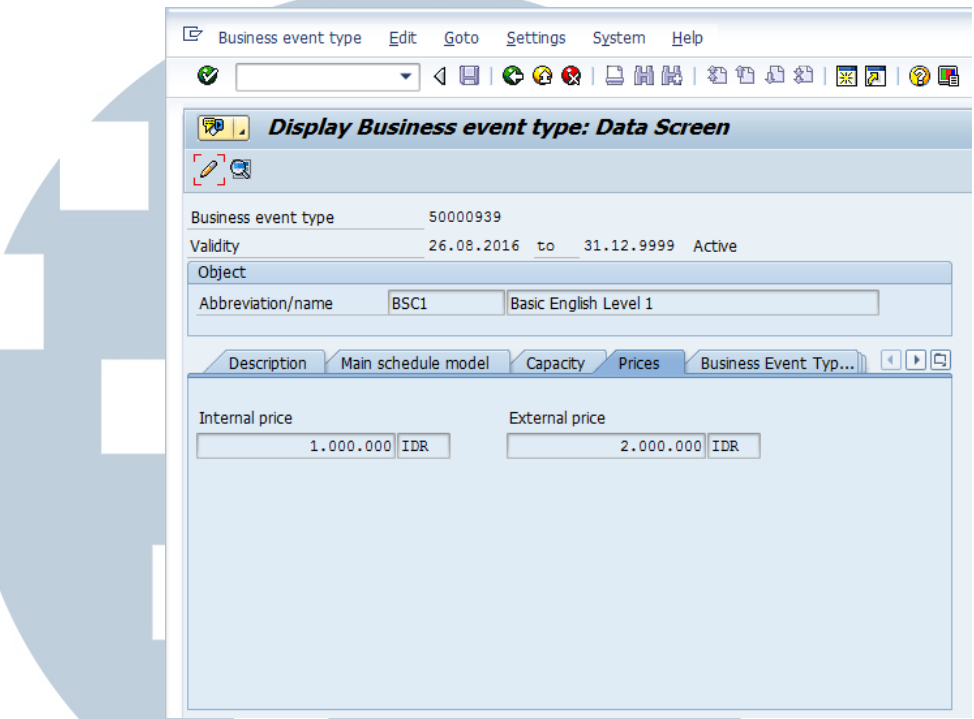

### **Gambar 3. 23 Tampilan** *Business Event Types – Prices*

 Setelah itu, penulis memasukkan harga dari *Business Event Types* yang ada pada Gambar 3.23 Tampilan *Business Event Types – Prices.* 

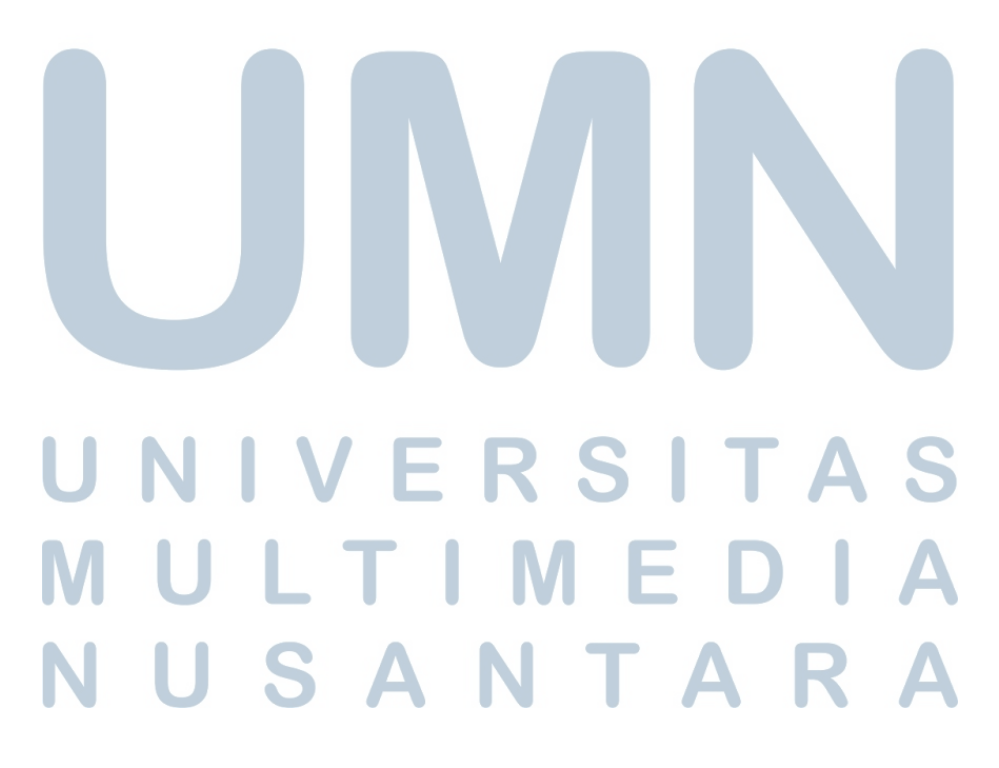

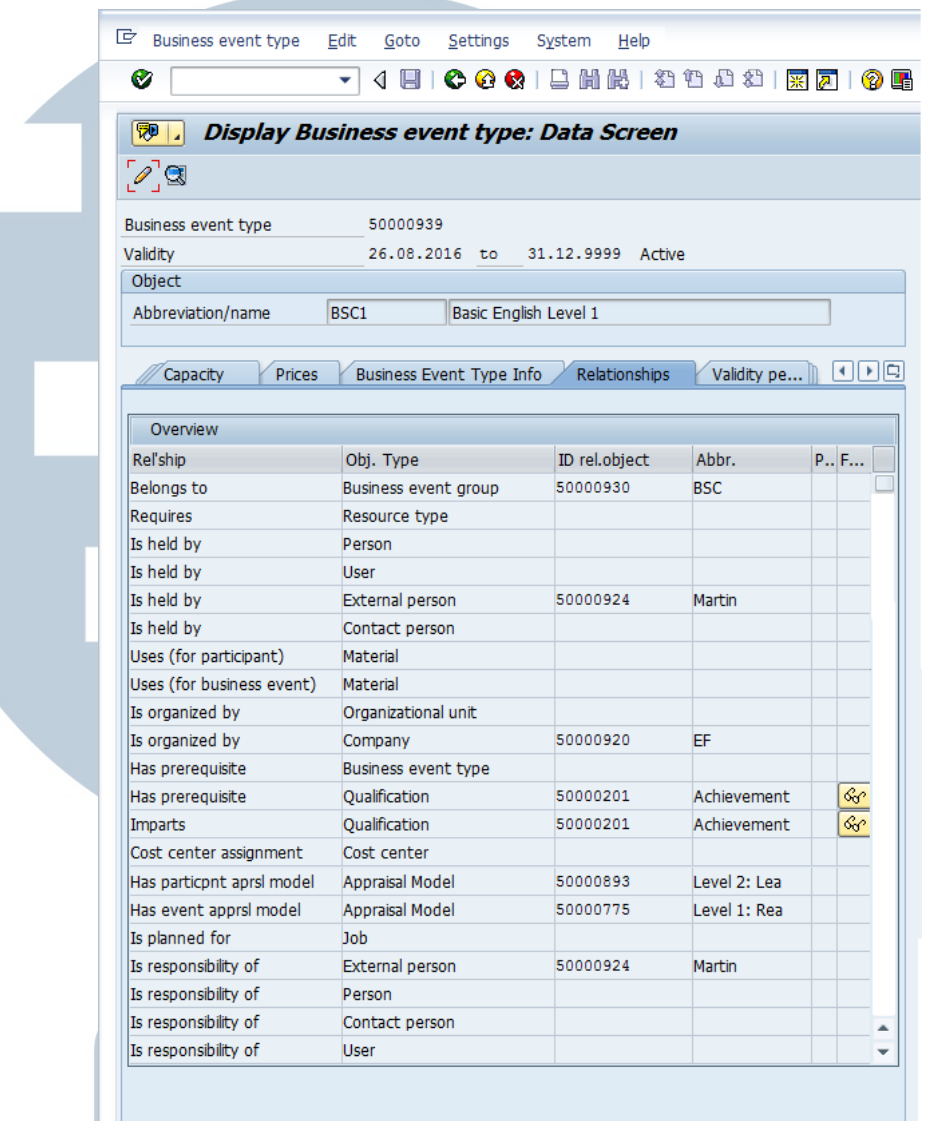

### **Gambar 3. 24 Tampilan** *Business Event Types – Relationships*

 Kemudian pada Gambar 3.24 Tampilan *Business Event Types – Relationships*, penulis memasukkan hubungan dengan *Business Event Group* yang terkait, menghubungkan dengan *instructor* yang menangani *business event* tersebut, menghubungkan dengan perusahaan tempat dimana *instructor* tersebut bekerja, memasukkan syarat kualifikasi untuk dapat mengikuti *business event*, memasukkan kualifikasi yang dicapai ketika sudah mengikuti *business event*, menghubungkan dengan *form* penilaian yang diisi oleh peserta dan *instructor*, dan menghubungkan dengan orang yang bertanggung jawab terhadap *business event*.

### i. *Business Event Dates*

Business event Edit Goto Extras System Help ▼ 4 日 | C G C | B H K | 원 1 2 1 2 8 | <mark>K A</mark> | G B  $\bullet$ **Display Business Event** Œ Basic English Level 1 Business event type 50000956 Followed Un **Business event** Start date 30.08.2016 Internal **Business Event Data** Basic English Level 1 Name BSC1 30.08.2016 End date

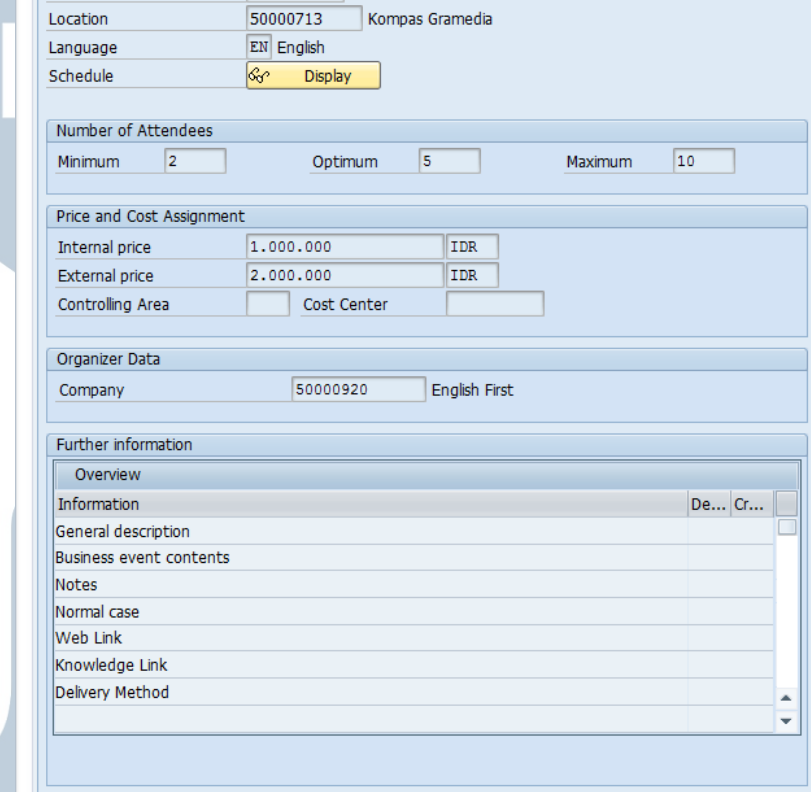

**Gambar 3. 25 Tampilan** *Business Event Dates*  Pada Gambar 3.25 Tampilan *Business Event Dates,* penulis melakukan konfigurasi pada *Business Event Dates* untuk membuat penjadwalan *Business Event* ke dalam tanggal yang sudah ditentukan. Penulis memasukkan *Location* dilaksanakan *business event* dan juga *Company* yang meng-*organize business* 

*event* tersebut*.* Selain itu pada *business event dates* juga dapat memasukkan *further information* yang merupakan informasiinformasi tambahan yang diperlukan agar dapat menunjang suatu *business event,* antara lain *general description, business event content, notes, normal case, web link, knowledge link,* dan *delivery method.* 

### **3.3.4 Membuat Katalog** *dummy* **dari** *Training* **atau** *Business Event*

Penulis membuat katalog *dummy* dari *business event* atau *training*  setelah selesai melakukan konfigurasi. Katalog ini berisikan tentang kumpulan *business event* atau *training* yang sudah dibuat dan tentunya sudah dikonfigurasi *relationships-*nya. Katalog ini bertujuan untuk memberikan informasi kepada karyawan tentang *business event* atau *training* apa saja yang akan dilaksanakan, sehingga karyawan dapat mengikuti *business event* atau *training* tersebut dengan terlebih dahulu melakukan *booking.* Dapat dilihat pada Gambar 3.26 Tampilan Katalog *Business Event.*

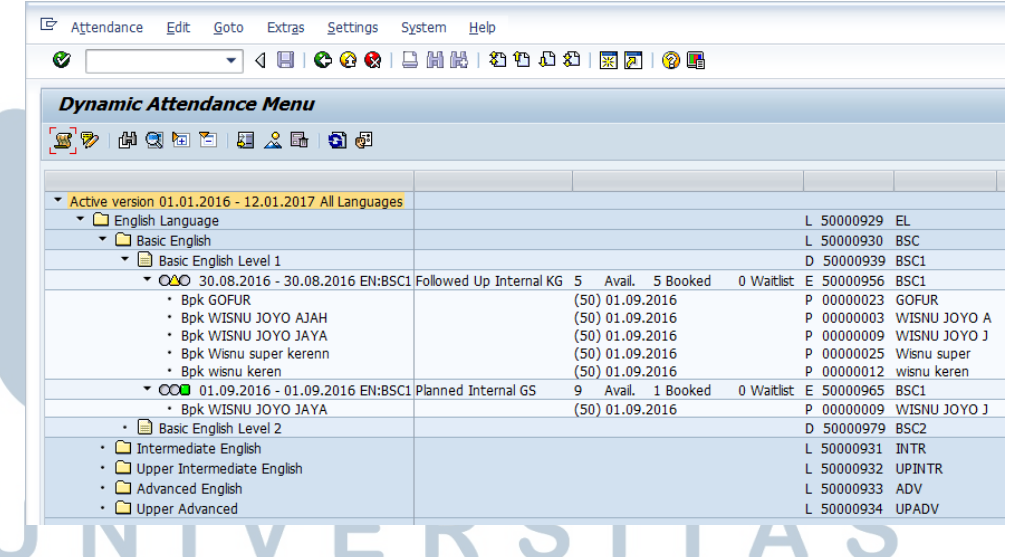

**Gambar 3. 26 Tampilan Katalog** *Business Event*  Katalog *dummy* ini dibuat penulis untuk melakukan percobaan dalam proses bisnis sub-modul SAP HCM TEM terutama pada langkah *Pre-Training, Realization Training,* dan *Post Training.*

### **3.3.5 Melakukan Proses Transaksi pada SAP HCM TEM**

Penulis melakukan beberapa proses transaksi pada SAP HCM TEM

terutama pada proses *Pre-Training, Realization Training,* dan *Post training.* 

a. *Pre-Training* 

 Dalam proses *Pre-Training,* penulis melakukan proses *daily activities* antara lain melakukan *booking, prebooking, rebooking, cancellation,* dan *replace. Daily activities* dapat dilakukan melalui *SAP Menu → Human Resources → Training and Event Management → Attendance → Attendance Menu*  atau dengan *t-code* PSV1*.* Berikut tampilan untuk melakukan *Daily Activities:* 

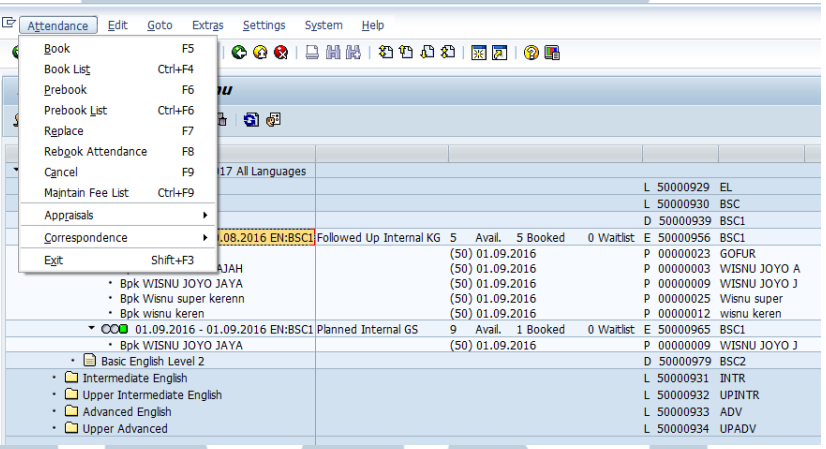

### **Gambar 3. 27 Tampilan** *Daily Activities*

 Pada Gambar 3.27 Tampilan *Daily Activities* untuk melakukan *booking* dapat diakses melalui *Menu Attendance → Book* atau tekan F5. Untuk dapat melakukan *prebook* dapat diakses melalui *Menu Attendance → Prebook* atau tekan F6. Untuk dapat melakukan *rebooking* dapat diakses melalui *Menu Attendance → Rebook Attendance* atau tekan F8. Untuk dapat melakukan *cancellation* dapat diakses melalui *Menu Attendance → Cancel* atau tekan F9. Untuk dapat melakukan *replace* dapat diakses melalui *Menu Attendance → Replace*  atau tekan F7.

 *Booking* merupakan proses *booking* atau pendaftaran untuk mengikuti *business event* atau *training. Prebook* merupakan ketika tidak ada *business event* atau *training* yang dijadwalkan namun ada peserta yang berminat mengikuti, sehingga dapat melakukan *prebooking* terlebih dahulu. *Prebooking* di-*create* untuk jangka waktu tertentu dan ketika *business event* atau *training* sudah tersedia dijadwal maka *prebooking* dapat diubah menjadi *booking. Rebooking* dilakukan apabila peserta yang sudah melakukan *booking business event* atau *training* ingin mengganti tanggal *business event* atau *training* yang diikutinya. *Cancellation* merupakan pembatalan *booking* dikarenakan peserta berhalangan hadir pada *business event* atau *training*  yang sudah di-*booking. Replace* dilakukan apabila peserta yang sudah melakukan *booking* pada suatu *business event* atau *training* tidak bisa hadir, namun sudah ada peserta penggantinya. Langkah-langkah dalam melakukan proses *daily activities* dapat dilihat pada lampiran.

 Selain melakukan proses *daily activities,* penulis juga melakukan proses *recurring activities* antara lain *business event cancel* dan *business event firmly book. Recurring Activities*  dapat dilakukan melalui *SAP Menu → Human Resources → Training and Event Management → Business Events → Business Event Menu* atau dengan *t-code* PSV2*.* Berikut tampilan untuk melakukan *Recurring Activities:* 

# FRSI

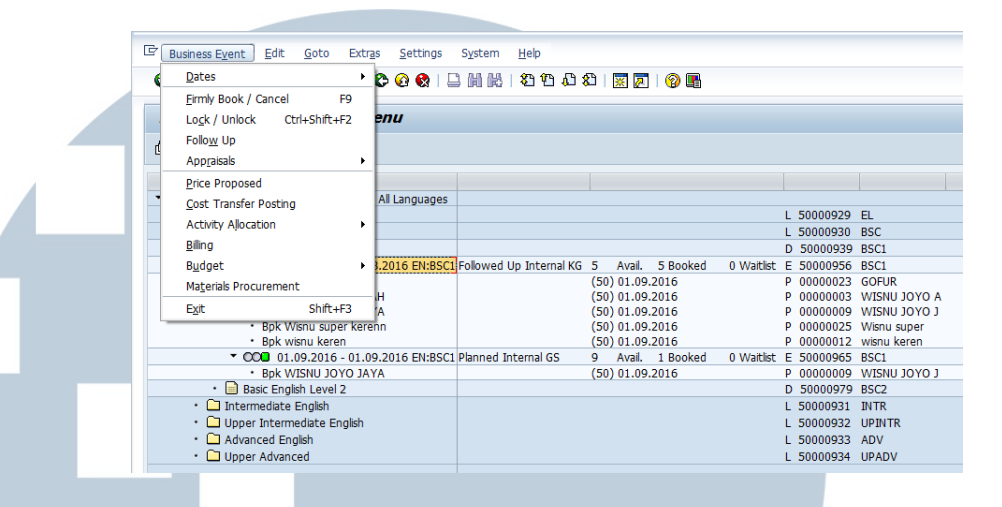

**Gambar 3. 28 Tampilan** *Recurring Activities* 

 Pada Gambar 3.28 Tampilan *Recurring Activities* untuk melakukan *business event cancel* dapat diakses melalui *Menu Business Event → Firmly Book / Cancel* atau tekan F9. Untuk dapat melakukan *business event firmly book* juga dapat diakses melalui *Menu Business Event → Firmly Book / Cancel* atau tekan F9.

 *Business Event Cancel* untuk melakukan *cancel* pada suatu *business event* atau *training* dikarenakan beberapa hal yang mengakibatkan *business event* atau *training* tidak dapat dilaksanakan. *Business Event Firmly Book* merupakan pernyataan bahwa *business event* atau *training* akan benarbenar diselenggarakan dan diadakan sesuai waktu yang dijadwalkan. Langkah-langkah dalam melakukan proses *recurring activities* dapat dilihat pada lampiran.

b. *Realization Training*

 Dalam proses *Realization Training,* penulis melakukan cetak list peserta (daftar kehadiran peserta) sebagai bukti peserta menghadiri *business event* atau *training* yang sudah di*booking.* Mencetak list peserta (daftar kehadiran peserta) dapat dilakukan melalui *SAP Menu → Human Resources → Training and Event Management → Information System → Reports →*

*Attendances → Attendance List* atau dengan *t-code*  S\_PH9\_46000433*.* Berikut tampilan untuk melakukan cetak list

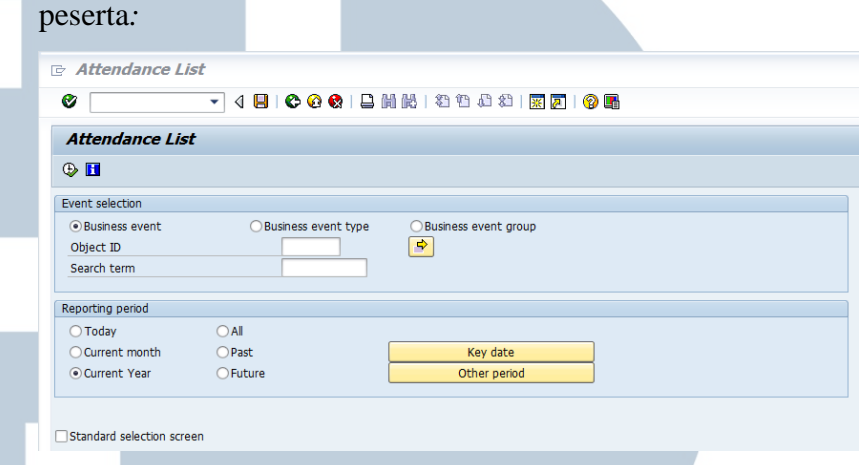

### **Gambar 3. 29 Tampilan** *Attendance List*

 Langkah-langkah dalam melakukan proses *realization training* dapat dilihat pada lampiran.

### c. *Post Training*

Dalam proses *Post Training* peserta dapat melakukan penilaian terhadap suatu *business event* atau *training* yang diikutinya (*Level 1: Participant Feedback Form)*, *instructor*  atau HR unit dapat memasukkan *index learning growth* peserta yaitu penilaian peserta sebelum dan setelah mengikuti suatu *business event* atau *training* (*Level 2: Index Learning Growth). Training history* peserta juga tersimpan didalam *Personnel Administration* di dalam SAP. Selain itu, *qualification* dari peserta juga dapat dinaikkan jika sudah memenuhi syarat dalam suatu *business event* atau *training.* 

*Level 1: Participant Feedback Form* merupakan sebuah form evaluasi yang diisi oleh para peserta yang bertujuan untuk memberikan penilaian terhadap *business event* atau *training*  yang sudah diikutinya. *Participant Feedback Form* juga dikonfigurasi di dalam SAP agar sesuai dengan form yang

diberlakukan di dalam perusahaan. Form dari *Participant Feedback Form* adalah sebagai berikut:

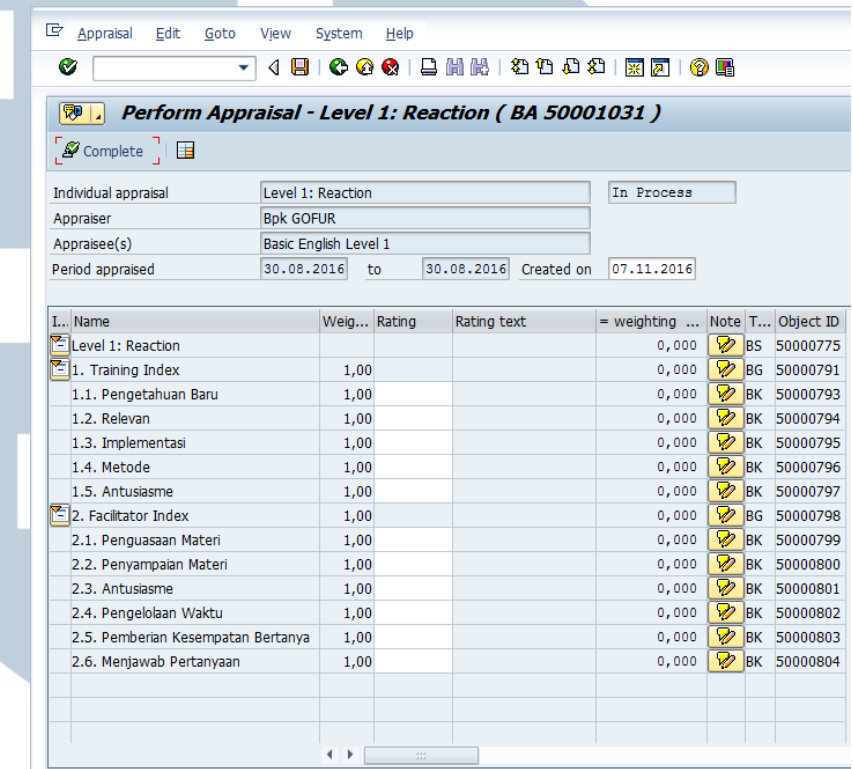

### **Gambar 3. 30 Tampilan** *Level 1: Participant Feedback Form*

*Level 2: Index Learning Growth* merupakan penilaian terhadap peserta yang dilakukan oleh *instructor* atau HR unit untuk mengetahui perkembangan pengetahuan peserta setelah mengikuti *business event* atau *training. Level 2: Index Learning Growth* dilaksanakan pada saat sebelum dan sesudah peserta mengikuti *business event* atau *training.* Form untuk mengisi *index learning growth* pada SAP juga harus dikonfigurasi.

Berikut form *index learning growth* yang ada di dalam SAP:

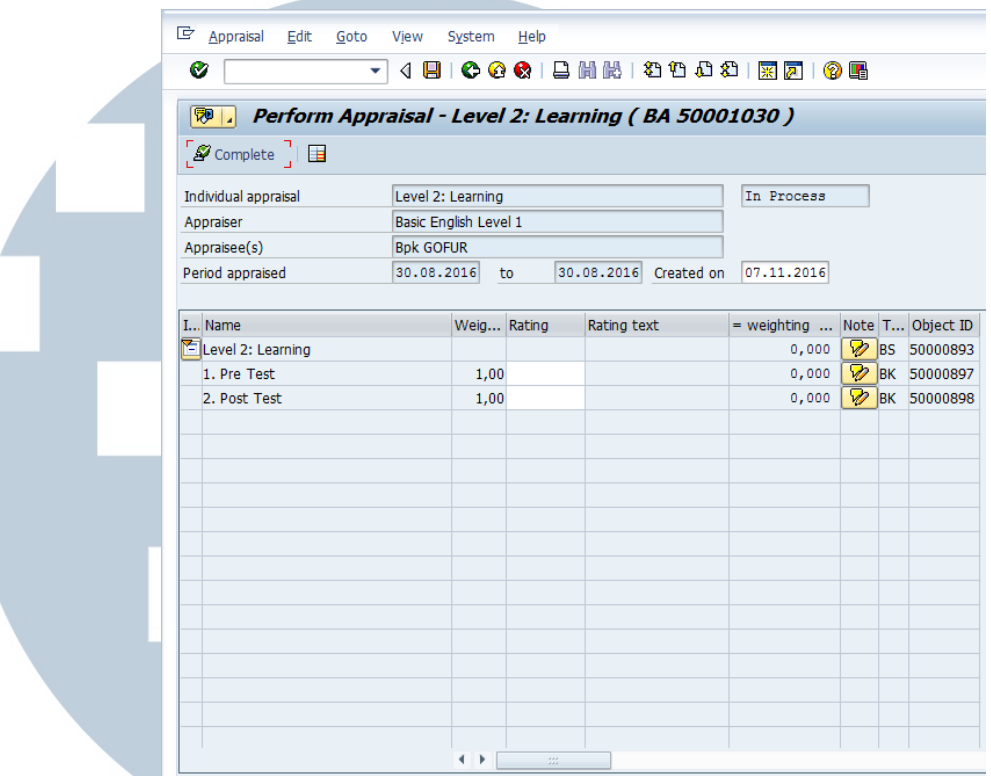

### **Gambar 3. 31 Tampilan** *Level 2: Index Learning Growth*

*Training history* peserta merupakan data mengenai *training*  yang melekat pada peserta ketika peserta sudah selesai mengikuti suatu *business event* atau *training. Training history*  penting agar semua kegiatan *training* yang sudah diikuti oleh karyawan dapat tersimpan. Berikut tampilan dari *training history* yang ada di dalam *personnel administration* SAP:

# S a sa T

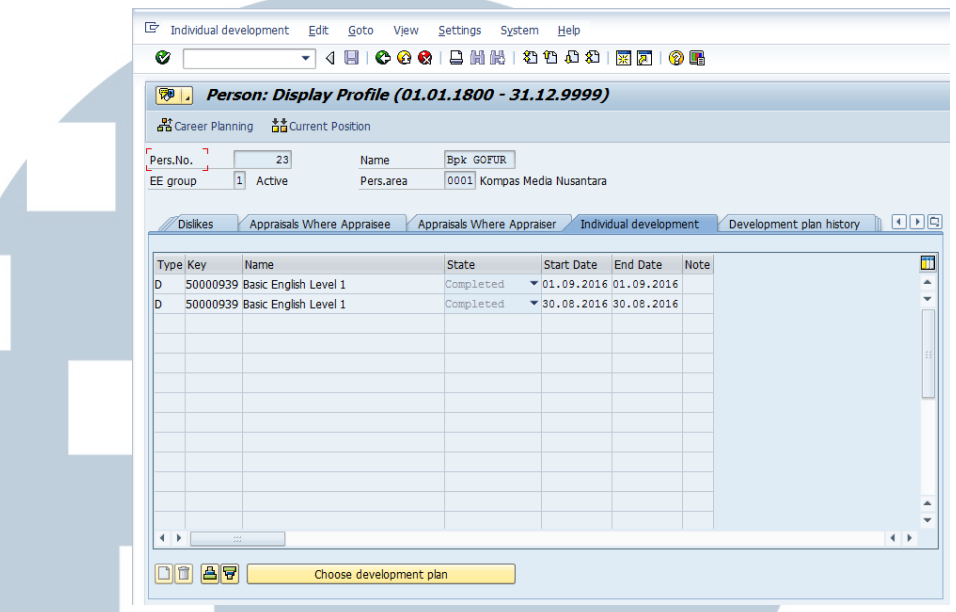

### **Gambar 3. 32 Tampilan** *Training History*

 Menaikkan *qualification* dari peserta yang sudah mengikuti *business event* atau *training* dilakukan dalam proses *Business Event Follow-Up* dan tentunya jika peserta memenuhi syarat. Kenaikan *qualification* dibutuhkan sebagai syarat dalam kenaikan jabatan. Berikut tampilan dari proses kenaikan *qualification* di dalam SAP:

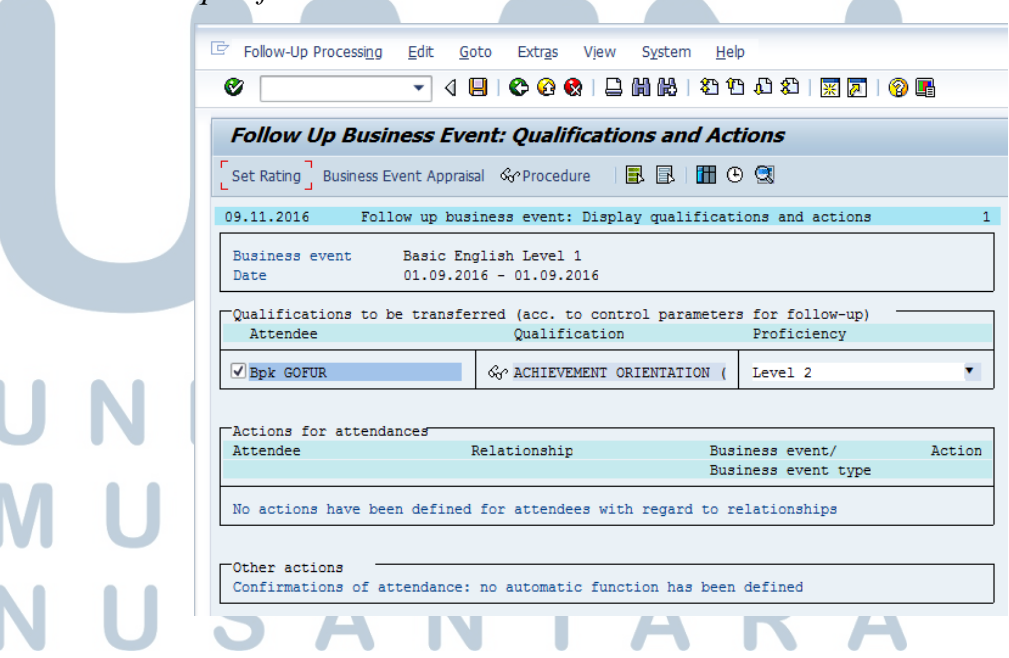

**Gambar 3. 33 Tampilan Kenaikan** *Qualification* 

### **3.4 Pekerjaan Tambahan yang Dilakukan**

 Pekerjaan tambahan yang dikerjakan ketika melakukan kerja magang adalah membuat beberapa *User Manual* mengenai beberapa fitur yang ada di dalam HR Portal yang dimiliki oleh Kompas Gramedia. HR Portal merupakan situs internal Kompas Gramedia yang menyediakan media komunikasi di bidang HR secara *online* antara perusahaan dan karyawan. Fitur-fitur yang ada di HR Portal antara lain *Hiring, Contract to Permanent, Employee Movement, Terminate,* dan *Tree Chart Organization.* Selain itu, penulis juga membuat *User Manual* mengenai *mobile apps* dari HR Portal yang sudah tersedia di Android.

### **3.5 Kendala yang Dihadapi**

 Selama melakukan kerja magang penulis mengalami beberapa kesulitan, antara lain:

- 1. Minimnya sumber pembelajaran mengenai sub-modul SAP HCM TEM sehingga penulis belum terbiasa dengan beberapa istilah yang dijumpai.
- 2. Selama perkuliahan (khususnya mata kuliah SAP), penulis belum secara mendalam mempelajari mengenai modul SAP HCM dikarenakan kurikulum yang ada pada mata kuliah SAP tidak memfokuskan pada modul SAP HCM, sehingga penulis hanya memiliki sedikit referensi sumber pembelajaran mengenai modul SAP HCM. Di dalam Kompas Gramedia sendiri, submodul SAP HCM TEM dapat dibilang merupakan sistem baru yang selama ini belum diimplementasikan sehingga tidak ada karyawan yang benar-benar ahli dengan sub-modul ini.

**3.6 Solusi** 

Solusi dari pemasalahan yang dijumpai oleh penulis, antara lain:

1. Berkonsultasi ke salah satu dosen SAP yang sudah ahli di dalam modul SAP HCM yaitu Bapak Roedy Soekaton. Penulis menanyakan permasalahan yang dihadapi ketika melakukan

konfigurasi sub-modul SAP HCM TEM. Penulis juga sering mengeksplorasi sub-modul SAP HCM TEM agar dapat terbiasa dengan istilah-istilah yang ada di dalamnya. Selain itu agar penulis dapat menemukan hubungan sub-modul SAP HCM TEM ini dengan modul-modul di dalam SAP karena SAP sendiri merupakan *Entreprise System* yang pasti setiap modulnya mempunyai hubungan satu sama lain.

2. Mendapatkan bimbingan dari pembimbing lapangan yaitu Bapak Gregorius Indra Dwi Cahyadi ketika melakukan kerja magang. Bimbingan ini berupa pengenalan beberapa istilah yang sering digunakan dalam modul SAP HCM dan mengajarkan tentang proses bisnis yang terdapat pada *People Development*  yang ada di Kompas Gramedia.